# <span id="page-0-0"></span>**Dell™ Inspiron™ N5020/M5030/N5030 Servis El Kitabı**

[BIOS'u S](file:///C:/data/systems/insN5030/tr/sm/bios.htm#wp1112264)ıfırlama

- Ba[şlamadan Önce](file:///C:/data/systems/insN5030/tr/sm/before.htm#wp1435071) [Pil](file:///C:/data/systems/insN5030/tr/sm/removeba.htm#wp1195734) <u>[Klavye](file:///C:/data/systems/insN5030/tr/sm/keyboard.htm#wp1190007)</u><br>[Avuç İçi Dayanağı](file:///C:/data/systems/insN5030/tr/sm/palmrest.htm#wp1057212) [Hoparlörler](file:///C:/data/systems/insN5030/tr/sm/speaker.htm#wp1053212) [Güç Düğmesi Modülü](file:///C:/data/systems/insN5030/tr/sm/iobrd.htm#wp1179886) [Bellek Modüllleri](file:///C:/data/systems/insN5030/tr/sm/memory.htm#wp1180987) [Sabit Sürücü](file:///C:/data/systems/insN5030/tr/sm/hdd.htm#wp1185396) [Optik Sürücü](file:///C:/data/systems/insN5030/tr/sm/optical.htm#wp1052858)
- [Kablosuz Mini Kart](file:///C:/data/systems/insN5030/tr/sm/minicard.htm#wp1180236) Bluetooth[® Kablosuz Teknolojili Dahili Modül](file:///C:/data/systems/insN5030/tr/sm/btooth.htm#wp1190307) Düğ[me Pil](file:///C:/data/systems/insN5030/tr/sm/coinbatt.htm#wp1182375) İş[lemci Is](file:///C:/data/systems/insN5030/tr/sm/cpucool.htm#wp1084976)ı Emicisi [İşlemci Modülü](file:///C:/data/systems/insN5030/tr/sm/cpu.htm#wp1179976) [Ekran](file:///C:/data/systems/insN5030/tr/sm/display.htm#wp1109848) [Kamera Modülü](file:///C:/data/systems/insN5030/tr/sm/camera.htm#wp1084976) [Sistem Kart](file:///C:/data/systems/insN5030/tr/sm/sysboard.htm#wp1000473)ı

## **Notlar, Dikkat Edilecek Noktalar ve Uyarılar**

**NOT:** Bu metinde kullanılan ticari markalar:

**UYARI: UYARI, donanımda olabilecek hasarları ya da veri kaybını belirtir ve bu sorunun nasıl önleneceğini anlatır.** 

**A** UYARI: UYARI, meydana gelebilecek olası maddi hasar, ki**şisel yaralanma veya ölüm tehlikesi anlamı**na gelir.

## **Bu belgedeki bilgiler önceden bildirilmeksizin değiştirilebilir. © 2010 Dell Inc. Tüm hakları saklıdır.**

Dell Inc.'ın yazılı izni olmadan bu materyallerin herhangi bir şekilde çoğaltılması kesinlikle yasaktır.

Bu metinde kullanılan ticari markalar: *Dell, DELL* logosu ve *Inspiron* , Dell Inc.ın ticari markalarıdır; *Bluetooth*, Bluetooth SIG, Inc.a ait olan ve Dell tarafından lisansla kullanılan<br>tescilli markadır; *Microsoft, W* 

Bu belgede, marka ve adların **sahiplerine ya da ürünlerine atıfta bulunmak** için b**aş**ka ticari marka ve ticari adlar kullanılabilir. Dell Inc. kendine ait olanların dışındaki ticari<br>markalar ve ticari isimlerle ilgili hiç

Haziran 2010 Rev. A01

Düzenleyici model: P07F serisi Tescilli tip: P07F001; P07F002; P07F003

# <span id="page-1-0"></span> **Başlamadan Önce**

**Dell™ Inspiron™ N5020/M5030/N5030 Servis El Kitabı** 

- [Önerilen Araçlar](#page-1-1)
- [Bilgisayar](#page-1-2)ınızı Kap
- Bilgisayarınızın İçinde Çalışmaya Ba[şlamadan Önce](#page-1-3)

Bu el kitabında bilgisayarınızdaki bileşenlerin takılması **ya da** çıkarılmasıyla ilgili yönergeler anlatılmaktadır. Aksi belirtilmedikçe, her yordamda aşağıdaki şartların<br>geçerli olduğu varsayılır:

- l [Bilgisayar](#page-1-2)ınızı Kapatma ve Bilgisayarınızın İçinde Çalışmaya Ba[şlamadan Önce](#page-1-3) bölümlerindeki adımları gerçekleştirdiğiniz.
- l Bilgisayarınızla birlikte verilen güvenlik bilgilerini okuduğunuz*.*
- l Bir bileşen, çıkarma yordamı tersten uygulanarak değiştirilebilir veya (ayrı olarak satın alınmışsa) takılabilir.

## <span id="page-1-1"></span>**Önerilen Araçlar**

Bu belgedeki yordamlar için aşağıdaki araçlar gerekebilir:

- l Küçük düz uçlu tornavida
- l Phillips tornavida
- l Plastik çubuk
- l BIOS çalıştırılabilir güncelleme programı **support.dell.com** adresinde mevcuttur.

### <span id="page-1-2"></span>**Bilgisayarınızı Kapatma**

∧ UYARI: Veri kaybını <mark>önlemek için, bilgisayarı</mark>nız**ı kapatmadan önce tüm açı**k dosyaları kaydedip kapatı**n ve açık programlardan çı**kın.

- 1. Açık dosyaları kaydedip kapatın ve açık programlardan çıkın.
- 2. İşletim sistemini kapatın:

*Windows*® *7*:

**Başlat** ve ardından **Kapat**'ı tıklatın.

*Microsoft*® *Windows Vista*®:

**Başlat** , ok ardından **SKapat**'ı tıklatın.

3. Bilgisayarın kapalı olduğundan emin olun. İşletim sistemini kapattığınızda bilgisayarınız otomatik olarak kapanmadıysa, güç düğmesine basın ve bilgisayar kapanana kadar basılı tutun.

# <span id="page-1-3"></span>**Bilgisayarınızın İçinde Çalışmaya Başlamadan Önce**

Bilgisayarınızı olası zararlardan korumak ve kişisel güvenliğinizi sağlamak için aşağıdaki güvenlik yönergelerini uygulayın.

- UYARI : Bilgisayarınızın içinde çalışmadan önce, bilgisayarınızla birlikte verilen güvenlik bilgilerini okuyun. Ek güvenlik en iyi uygulama bilgileri<br>için www.dell.com/regulatory\_compliance adresindeki Yasal Uygunluk Ana S
- UYARI: Elektrostatik boşalımı **önlemek için, bir bilek topraklama kayışı** kullanarak ya da boyanmamı**ş metal yüzeylere (bilgisayardaki bir**<br>**konnektör gibi) sı**k sık dokunarak kendinizi topraklayın.
- UYARI: Bileşenleri ve kartları itina ile kullanın. Bileşenlere veya kartları**n üzerindeki temas noktaları**na dokunmayın. Kartları **uç k**ısmından veya<br>metal montaj kenarından tutun. İşlemci gibi bileşenleri pinlerinden deği
- UYARI: Yalnızca yetkili bir servis teknisyeni bilgisayarınızda onarım yapmalıdır. Dell™ tarafından yetkilendirilmemiş servislerden kaynaklanan<br>zararlar garantinizin kapsamında değildir.
- UYARI: Bir kabloyu çıkartırken kablonun kendisini değil, fişi veya koruyucu halkayı tutarak çekin. Bazı kablolarda kilitleme dilleri vardır; bu tür<br>kabloları çıkarırken, kabloyu çekmeden önce kilitleme dillerini içeriye ba

#### **UYARI: Bilgisayara vermekten kaçınmak için, bilgisayarın içinde çalışmaya başlamadan önce aşağıdaki adımları uygulayın.**

- 1. Bilgisayar kapağının çizilmesini önlemek üzere çalışma yüzeyinin düz ve temiz olmasını sağlayın.
- 2. [Bilgisayar](#page-1-2)ınızı (bkz. Bilgisayarınızı Kapatma) ve bağlı tüm aygıtları kapatın.
- **UYARI: Ağ kablosunu çıkarmak için, önce kabloyu bilgisayarınızdan ve ardından ağ aygıtından çıkarın.**
- 3. Tüm telefon veya ağ kablolarını bilgisayarınızdan çıkarın.
- 4. Basın ve Ortam Kartı Okuyucudaki takılı kartları çıkarın.
- 5. Bilgisayarınızı ve tüm bağlı aygıtları elektrik prizlerinden çıkarın.
- 6. Bağlı tüm aygıtları bilgisayarınızdan çıkarın.

**UYARI: Sistem kartının hasar görmesini engellemek için, bilgisayar içinde çalışmadan önce ana pili çıkarın (bkz. Pili Çı[karma\)](file:///C:/data/systems/insN5030/tr/sm/removeba.htm#wp1185372).**

- 7. Pili çıkarın (bkz. Pili Çı[karma](file:///C:/data/systems/insN5030/tr/sm/removeba.htm#wp1185372)).
- 8. Bilgisayarın üst kenarını yukarı getirin, ekranı açın ve sistem kartını topraklamak için güç düğmesine basın.

### <span id="page-3-0"></span> **BIOS'u Sıfırlama**

### **Dell™ Inspiron™ N5020/M5030/N5030 Servis El Kitabı**

Güncelleştirme yayınlandığında veya sistem kartı değiştirilirken BIOS'un sıfırlanması gerekebilir. BIOS'u sıfırlamak için:

- 1. Bilgisayarı açın.
- 2. **support.dell.com/support/downloads** adresine gidin.
- 3. Bilgisayarınızın BIOS güncelleştirme dosyasını bulun:

**NOT:** Bilgisayarınızın Servis Etiketi bilgisayarın tabanındaki bir etikette yer alır.

Bilgisayarınızın Service Tag (Servis Etiketi) bilgisine sahipseniz:

- a. **Enter a Service Tag** (Bir Servis Etiketi Girin) öğesini tıklatın.
- b. **Enter a service tag:** (Bir servis etiketi girin) alanına bilgisayarınızın Servis Etiketi'ni girin, **Go** (Git) öğesini tıklatıp adı[m 4](#page-3-1) ile devam edin.

Bilgisayarınızın Service Tag (Servis Etiketi) bilgisine sahip değilseniz:

- a. **Select Your Product Family** (Ürün Ailenizi Seçin) listesinden ürün tipini seçin.
- b. **Select Your Product Line** (Ürün Grubunuzu Seçin) listesinden ürününüzün markasını seçin.
- c. **Select Your Product Model** (Ürün Modelinizi Seçin) listesinden ürününüzün model numarasını seçin.

**NOT:** Farklı bir model seçtiyseniz ve baştan başlamak istiyorsanız, menünün sağ üst köşesinden **Start Over** (Yeniden Başla) düğmesini tıklatın.

- d. **Confirm** (Onayla) düğmesini tıklatın.
- <span id="page-3-1"></span>4. Ekranda bir sonuç listesi belirir. **BIOS** öğesini Tıklatın.
- 5. En son BIOS dosyasını yüklemek için **Şimdi Yükle** öğesini tıklatın. **Dosya Yükleme** penceresi açılır.
- 6. Masaüstündeki dosyayı kaydetmek için **Kaydet** öğesini tıklatın. Dosya masaüstünüze yüklenir.
- 7. **Yükleme Tamamlandı** penceresi görünürse **Kapat**'ı tıklatın. Dosya simgesi masaüstünüzde görünür ve yüklenen BIOS güncelleştirme dosyasıyla aynı ada sahiptir.
- 8. Masaüstündeki dosya simgesini çift tıklatın ve ekrandaki yönergeleri izleyin.

# <span id="page-4-0"></span> **Bluetooth® Kablosuz Teknolojili Dahili Modül**

**Dell™ Inspiron™ N5020/M5030/N5030 Servis El Kitabı** 

- [Bluetooth Modülünü Çı](#page-4-1)karma
- **Bluetooth Modülünü Yerine Takma**
- UYARI : Bilgisayarınızın içinde çalışmadan önce, bilgisayarınızla birlikte verilen güvenlik bilgilerini okuyun. Ek güvenlik en iyi uygulama bilgileri<br>için www.dell.com/regulatory\_compliance adresindeki Yasal Uygunluk Ana S
- UYARI: Yalnızca yetkili bir servis teknisyeni bilgisayarınızda onarım yapmalıdır. Dell™ tarafından yetkilendirilmemiş servislerden kaynaklanan<br>zararlar garantinizin kapsamında değildir.
- UYARI: Elektrostatik boşalımı **önlemek için, bir bilek topraklama kayışı** kullanarak ya da boyanmamı**ş metal yüzeylere (bilgisayardaki bir**<br>**konnektör gibi) sı**k sık dokunarak kendinizi topraklayın.

**UYARI: Sistem kartının hasar görmesini engellemek için, bilgisayar içinde çalışmadan önce ana pili çıkarın (bkz. Pili Çı[karma\)](file:///C:/data/systems/insN5030/tr/sm/removeba.htm#wp1185372).**

Bilgisayarınızla Bluetooth® kablosuz teknolojisi olan bir kart sipariş ettiyseniz, kart zaten takılıdır.

## <span id="page-4-1"></span>**Bluetooth Modülünü Çıkarma**

- 1. Ba[şlamadan Önce](file:///C:/data/systems/insN5030/tr/sm/before.htm#wp1435071) bölümündeki yönergeleri uygulayın.
- 2. Pili çıkarın (bkz. Pili Çı[karma](file:///C:/data/systems/insN5030/tr/sm/removeba.htm#wp1185372)).
- 3. Klavyeyi çıkarın (bkz. [Klavyeyi Çı](file:///C:/data/systems/insN5030/tr/sm/keyboard.htm#wp1184546)karma).
- 4. Avuç içi dayanağını çıkarın (bkz. [Avuç İçi Dayanağı](file:///C:/data/systems/insN5030/tr/sm/palmrest.htm#wp1044787)nı Çıkarma).
- 5. Bluetooth modülünü sistem kartı üzerindeki konnektöre sabitleyen vidayı sökün.
- 6. Bluetooth modülünü kaldırarak sistemden çıkarın.

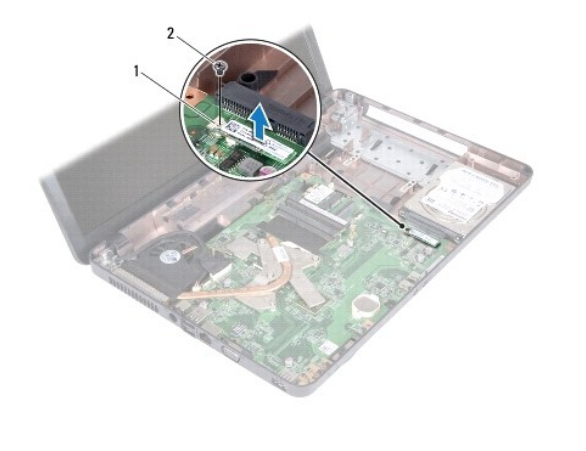

1 Bluetooth modülü

# <span id="page-4-2"></span>**Bluetooth Modülünü Yerine Takma**

- 1. Ba[şlamadan Önce](file:///C:/data/systems/insN5030/tr/sm/before.htm#wp1435071) bölümündeki yönergeleri uygulayın.
- 2. Bluetooth modülü üzerindeki konnektörü sistem kartı üzerindeki konnektörle hizalayın ve Bluetooth modülüne tam olarak oturana dek bastırın.
- 3. Bluetooth modülünü sistem kartına bağlayan vidayı yerine takın.
- 4. Avuç içi dayanağını takın (bkz. [Avuç İçi Dayanağı](file:///C:/data/systems/insN5030/tr/sm/palmrest.htm#wp1051018)nı Takma).
- 5. Klavyeyi takın (bkz. [Klavyeyi De](file:///C:/data/systems/insN5030/tr/sm/keyboard.htm#wp1179994)ğiştirme).
- 6. Pili takın (bkz. [Pil De](file:///C:/data/systems/insN5030/tr/sm/removeba.htm#wp1185330)ğiştirme).

UYARI: Bilgisayar**ı çalıştırmadan önce tüm vidaları** yerine takın ve bilgisayar**ın içine kaçmış** vida kalmad**ığı**ndan emin olun. **Içeride unutulan vida**<br>bilgisayara zarar verebilir.

# <span id="page-6-0"></span> **Kamera Modülü**

**Dell™ Inspiron™ N5020/M5030/N5030 Servis El Kitabı** 

- [Kamera Modülünü Çı](#page-6-1)karma
- [Kamera Modülünü Geri Takma](#page-6-2)
- UYARI : Bilgisayarınızın içinde çalışmadan önce, bilgisayarınızla birlikte verilen güvenlik bilgilerini okuyun. Ek güvenlik en iyi uygulama bilgileri<br>için www.dell.com/regulatory\_compliance adresindeki Yasal Uygunluk Ana S

UYARI: Yalnızca yetkili bir servis teknisyeni bilgisayarınızda onarım yapmalıdır. Dell™ tarafından yetkilendirilmemiş servislerden kaynaklanan<br>zararlar garantinizin kapsamında değildir.

UYARI: Elektrostatik boşalımı **önlemek için, bir bilek topraklama kayışı** kullanarak ya da boyanmamı**ş metal yüzeylere (bilgisayardaki bir**<br>**konnektör gibi) sı**k sık dokunarak kendinizi topraklayın.

**UYARI: Sistem kartının hasar görmesini engellemek için, bilgisayar içinde çalışmadan önce ana pili çıkarın (bkz. Pili Çı[karma\)](file:///C:/data/systems/insN5030/tr/sm/removeba.htm#wp1185372).**

## <span id="page-6-1"></span>**Kamera Modülünü Çıkarma**

- 1. Ba[şlamadan Önce](file:///C:/data/systems/insN5030/tr/sm/before.htm#wp1435071) bölümündeki yönergeleri uygulayın.
- 2. Pili çıkarın (bkz. Pili Çı[karma](file:///C:/data/systems/insN5030/tr/sm/removeba.htm#wp1185372)).
- 3. Klavyeyi çıkarın (bkz. Klavyeyi Cıkarma).
- 4. Avuç içi dayanağını çıkarın (bkz. [Avuç İçi Dayanağı](file:///C:/data/systems/insN5030/tr/sm/palmrest.htm#wp1044787)nı Çıkarma).
- 5. Ekran aksamını çıkarın (bkz. [Ekran Aksam](file:///C:/data/systems/insN5030/tr/sm/display.htm#wp1202894)ını Çıkarma).
- 6. Ekran çerçevesini çıkarın (bkz. Ekran Cercevesini Cıkarma).
- 7. Kamera modülünü ekran kapağına sabitleyen mandallardan ayırın.
- 8. Kamera modülünü ekran kapağından kaldırın.

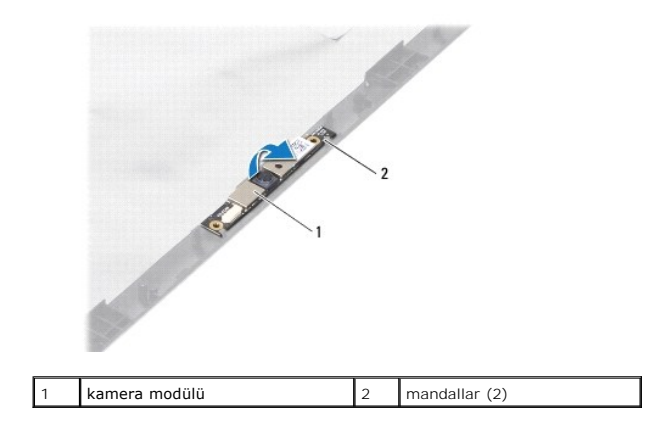

## <span id="page-6-2"></span>**Kamera Modülünü Geri Takma**

- 1. Ba[şlamadan Önce](file:///C:/data/systems/insN5030/tr/sm/before.htm#wp1435071) bölümündeki yönergeleri uygulayın.
- 2. Tamamen oturana kadar kamera modülünü mandalların altından kaydırın.
- 3. Ekran çerçevesini takın (bkz. [Ekran Çerçevesini Takma](file:///C:/data/systems/insN5030/tr/sm/display.htm#wp1183865)).
- 4. Ekran aksamını takın (bkz. [Ekran Aksam](file:///C:/data/systems/insN5030/tr/sm/display.htm#wp1183623)ını Değiştirme).
- 5. Avuç içi dayanağını takın (bkz. [Avuç İçi Dayanağı](file:///C:/data/systems/insN5030/tr/sm/palmrest.htm#wp1051018)nı Takma).
- 6. Klavyeyi takın (bkz. [Klavyeyi De](file:///C:/data/systems/insN5030/tr/sm/keyboard.htm#wp1179994)ğiştirme).
- 7. Pili takın (bkz. [Pil De](file:///C:/data/systems/insN5030/tr/sm/removeba.htm#wp1185330)ğiştirme).

UYARI: Bilgisayarı **çalıştırmadan önce tüm vidaları** yerine takın ve bilgisayar**ın içine kaçmış** vida kalmad**ığı**ndan emin olun. **Içeride unutulan vida**<br>bilgisayara zarar verebilir.

### <span id="page-8-0"></span> **Düğme Pil**

**Dell™ Inspiron™ N5020/M5030/N5030 Servis El Kitabı** 

- [Düğme Pili Çı](#page-8-1)karma
- Düğ[me Pili De](#page-8-2)ğiştirme
- UYARI : Bilgisayarınızın içinde çalışmadan önce, bilgisayarınızla birlikte verilen güvenlik bilgilerini okuyun. Ek güvenlik en iyi uygulama bilgileri<br>için www.dell.com/regulatory\_compliance adresindeki Yasal Uygunluk Ana S

UYARI: Yalnızca yetkili bir servis teknisyeni bilgisayarınızda onarım yapmalıdır. Dell™ tarafından yetkilendirilmemiş servislerden kaynaklanan<br>zararlar garantinizin kapsamında değildir.

UYARI: Elektrostatik boşalımı **önlemek için, bir bilek topraklama kayışı** kullanarak ya da boyanmamı**ş metal yüzeylere (bilgisayardaki bir**<br>**konnektör gibi) sı**k sık dokunarak kendinizi topraklayın.

**UYARI: Sistem kartının hasar görmesini engellemek için, bilgisayar içinde çalışmadan önce ana pili çıkarın (bkz. Pili Çı[karma\)](file:///C:/data/systems/insN5030/tr/sm/removeba.htm#wp1185372).**

## <span id="page-8-1"></span>**Düğme Pili Çıkarma**

- 1. Ba[şlamadan Önce](file:///C:/data/systems/insN5030/tr/sm/before.htm#wp1435071) bölümündeki yönergeleri uygulayın.
- 2. Pili çıkarın (bkz. Pili Çı[karma](file:///C:/data/systems/insN5030/tr/sm/removeba.htm#wp1185372)).
- 3. Klavyeyi çıkarın (bkz. Klavyeyi Cıkarma).
- 4. Avuç içi dayanağını çıkarın (bkz. [Avuç İçi Dayanağı](file:///C:/data/systems/insN5030/tr/sm/palmrest.htm#wp1044787)nı Çıkarma).
- 5. Plastik bir çubuk kullanarak, düğme pili sistem kartı üzerindeki yuvadan kaldırmak için zorlayın.

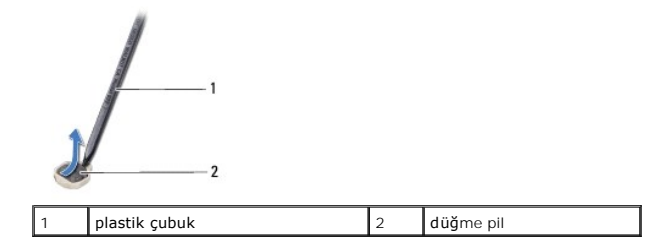

## <span id="page-8-2"></span>**Düğme Pili Değiştirme**

- 1. Ba[şlamadan Önce](file:///C:/data/systems/insN5030/tr/sm/before.htm#wp1435071) bölümündeki yönergeleri uygulayın.
- 2. Düğme pilini pozitif tarafı yukarıya gelecek şekilde tutun.
- 3. Düğme pili yuvaya kaydırın ve yerine oturana kadar yavaşça bastırın.
- 4. Avuç içi dayanağını takın (bkz. [Avuç İçi Dayanağı](file:///C:/data/systems/insN5030/tr/sm/palmrest.htm#wp1051018)nı Takma).
- 5. Klavyeyi takın (bkz. [Klavyeyi De](file:///C:/data/systems/insN5030/tr/sm/keyboard.htm#wp1179994)ğiştirme).
- 6. Pili takın (bkz. [Pil De](file:///C:/data/systems/insN5030/tr/sm/removeba.htm#wp1185330)ğiştirme).

UYARI: Bilgisayarı **çalıştırmadan önce tüm vidaları** yerine takın ve bilgisayar**ın içine kaçmış** vida kalmad**ığı**ndan emin olun. **Içeride unutulan vida**<br>bilgisayara zarar verebilir.

**Dell™ Inspiron™ N5020/M5030/N5030 Servis El Kitabı** 

<span id="page-9-0"></span>**İşlemci Modülü** 

- [İşlemci Modülünü Çı](#page-9-1)karma
- [İşlemci Modülünü Takma](#page-10-0)
- UYARI : Bilgisayarınızın içinde çalışmadan önce, bilgisayarınızla birlikte verilen güvenlik bilgilerini okuyun. Ek güvenlik en iyi uygulama bilgileri<br>için www.dell.com/regulatory\_compliance adresindeki Yasal Uygunluk Ana S

UYARI: Yalnızca yetkili bir servis teknisyeni bilgisayarınızda onarım yapmalıdır. Dell™ tarafından yetkilendirilmemiş servislerden kaynaklanan<br>zararlar garantinizin kapsamında değildir.

UYARI: Elektrostatik boşalımı **önlemek için, bir bilek topraklama kayışı** kullanarak ya da boyanmamı**ş metal yüzeylere (bilgisayardaki bir**<br>**konnektör gibi) sı**k sık dokunarak kendinizi topraklayın.

**UYARI: Sistem kartının hasar görmesini engellemek için, bilgisayar içinde çalışmadan önce ana pili çıkarın (bkz. Pili Çı[karma\)](file:///C:/data/systems/insN5030/tr/sm/removeba.htm#wp1185372).**

## <span id="page-9-1"></span>**İşlemci Modülünü Çıkarma**

- 1. Ba[şlamadan Önce](file:///C:/data/systems/insN5030/tr/sm/before.htm#wp1435071) bölümündeki yönergeleri uygulayın.
- 2. Pili çıkarın (bkz. Pili Cı[karma](file:///C:/data/systems/insN5030/tr/sm/removeba.htm#wp1185372)).
- 3. Klavyeyi çıkarın (bkz. Klavyeyi Cıkarma).
- 4. Avuç içi dayanağını çıkarın (bkz. [Avuç İçi Dayanağı](file:///C:/data/systems/insN5030/tr/sm/palmrest.htm#wp1044787)nı Çıkarma).
- 5. İşlemci ısı emicisini çıkarın (bkz. *İslemci Is[ı Emicisini Çı](file:///C:/data/systems/insN5030/tr/sm/cpucool.htm#wp1137247)karma*).

UYARI: **Işlemciyi ç**ıkarırken veya yerine takarken ZIF soket kam vidasıyla işlemci arasındaki temassızlı**ğı önlemek için, kam vidası**nı **çevirirken**<br>işlemcinin ortasına hafif baskı uygulayın.

- **UYARI: İşlemciye zarar vermemek için kam vidasını döndürürken tornavidayı işlemciye dik olacak şekilde tutun.**
- 6. ZIF soketini gevşetmek için, düz uçlu küçük bir tornavida kullanın ve ZIF soketi kam vidasını saatin tersi yönünde durdurucuya gelinceye kadar döndürün.

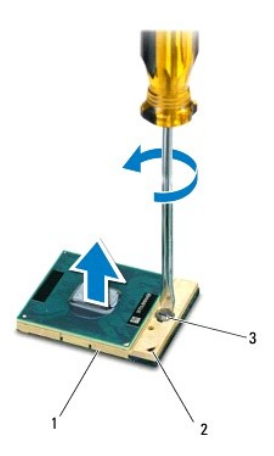

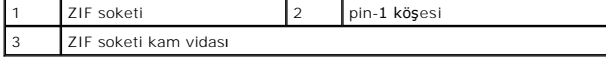

UYARI: **Işlemci için maksimum soğ**utma sa**ğlamak üzere iş**lemci termal so**ğ**utma aksamının ısı aktarım alanlarına dokunmayın. Cildinizdeki yağlar,<br>ısı **yüzeylerinin** ısı il**etim kapasitesini düşürebilir.** 

<span id="page-10-1"></span>**UYARI: İşlemci modülünü çıkarmak için modülü doğruca yukarı çekin. İşlemci modülü üzerindeki pinleri eğmemeye dikkat edin.**

7. İşlemci modülünü ZIF soketinden kaldırın.

# <span id="page-10-0"></span>**İşlemci Modülünü Takma**

**NOT**: Yeni bir işlemci takıyorsanız, yapıştırılmış bir termal yüzeyi bulunan yeni bir termal soğutma aksamı veya nasıl takılacağını gösteren dokümanla<br>birlikte yeni bir termal yüzey alırsınız.

- 1. Ba[şlamadan Önce](file:///C:/data/systems/insN5030/tr/sm/before.htm#wp1435071) bölümündeki yönergeleri uygulayın.
- 2. İşlemci modülünün pin-1 köşesini ZIF soketinin pin-1 köşesi ile hizalayın, sonra işlemci modülünü takın.

**NOT:** İşlemci modülünün pin-1 köşesinde, ZIF soketinin pin-1 köşesindeki üçgenle hizalanan bir üçgen vardır.

İşlemci modülü uygun şekilde yerleştirildiğinde dört köşenin tümü aynı yükseklikte hizalanır. Modülün bir veya daha fazla köşesi diğerlerinden daha yüksek olursa, modül uygun şekilde yerleştirilemez.

**UYARI: İşlemci modülüne zarar vermemek için kam vidasını döndürürken tornavidayı işlemciye dik olacak şekilde tutun.**

- 3. Sistem kartına işlemci modülünü takmak için kam vidasını saat yönünde döndürerek ZIF soketini sıkıştırın.
- 4. İşlemci ısı emicisini takın (bkz. *İslemci Isi [Emicisini Takma](file:///C:/data/systems/insN5030/tr/sm/cpucool.htm#wp1122720)*).
- 5. Avuç içi dayanağını takın (bkz. [Avuç İçi Dayanağı](file:///C:/data/systems/insN5030/tr/sm/palmrest.htm#wp1051018)nı Takma).
- 6. Klavyeyi takın (bkz. [Klavyeyi De](file:///C:/data/systems/insN5030/tr/sm/keyboard.htm#wp1179994)ğiştirme).
- 7. Pili takın (bkz. [Pil De](file:///C:/data/systems/insN5030/tr/sm/removeba.htm#wp1185330)ğiştirme).

UYARI: Bilgisayar**ı çalıştırmadan önce tüm vidaları** yerine takın ve bilgisayar**ın içine kaçmış** vida kalmad**ığı**ndan emin olun. **Içeride unutulan vida**<br>bilgisayara zarar verebilir.

#### <span id="page-11-0"></span>**İşlemci Isı Emicisi Dell™ Inspiron™ N5020/M5030/N5030 Servis El Kitabı**

- İşlemci Is[ı Emicisini Çı](#page-11-1)karma
- **O** İslemci Isı Emicisini Takn
- UYARI : Bilgisayarınızın içinde çalışmadan önce, bilgisayarınızla birlikte verilen güvenlik bilgilerini okuyun. Ek güvenlik en iyi uygulama bilgileri<br>için www.dell.com/regulatory\_compliance adresindeki Yasal Uygunluk Ana S
- **UYARI: İşlemci ısı emicisini sıcakken bilgisayardan çıkarırsanız, metal muhafazasına dokunmayın.**
- △ UYARI: Yalnızca yetkili bir servis teknisyeni bilgisayarınızda onarım yapmalıdır. Dell™ tarafından yetkilendirilmemiş servislerden kaynaklanan **zararlar garantinizin kapsamında değildir.**

UYARI: Elektrostatik boşalımı **önlemek için, bir bilek topraklama kayışı** kullanarak ya da boyanmamı**ş metal yüzeylere (bilgisayardaki bir**<br>**konnektör gibi) sı**k sık dokunarak kendinizi topraklayın.

**UYARI: Sistem kartının hasar görmesini engellemek için, bilgisayar içinde çalışmadan önce ana pili çıkarın (bkz. Pili Çı[karma\)](file:///C:/data/systems/insN5030/tr/sm/removeba.htm#wp1185372).**

# <span id="page-11-1"></span>**İşlemci Isı Emicisini Çıkarma**

- 1. Ba[şlamadan Önce](file:///C:/data/systems/insN5030/tr/sm/before.htm#wp1435071) bölümündeki yönergeleri uygulayın.
- 2. Pili çıkarın (bkz. Pili Cı[karma](file:///C:/data/systems/insN5030/tr/sm/removeba.htm#wp1185372)).
- 3. Klavyeyi çıkarın (bkz. [Klavyeyi Çı](file:///C:/data/systems/insN5030/tr/sm/keyboard.htm#wp1184546)karma).
- 4. Avuç içi dayanağını çıkarın (bkz. [Avuç İçi Dayanağı](file:///C:/data/systems/insN5030/tr/sm/palmrest.htm#wp1044787)nı Çıkarma).
- 5. Ekran kablosunu işlemci ısı emicisine sabitleyen yapışkan bandı sökün.
- **NOT:** Kabloları çıkarmadan önce kablo yönlendirmesini not edin.
- 6. Fan ve ekran kablosunu sistem kartındaki konnektörlerinden çıkarın.

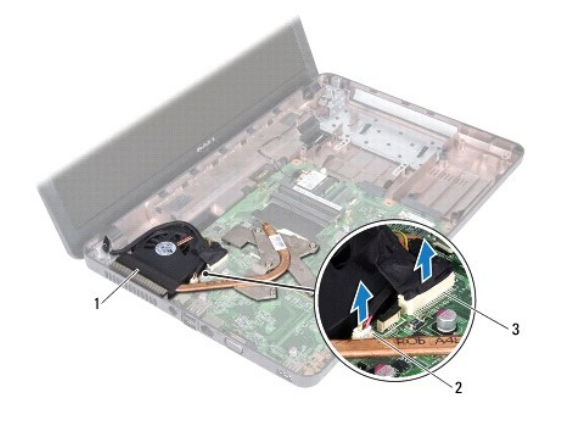

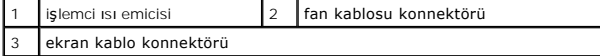

7. Sıralı bir şekilde (işlemci ısı emicisi üzerinde gösterilen), işlemci ısı emicisini sistem kartına sabitleyen dört tutucu vidayı gevşetin.

**A NOT: İşlemci ısı emicisi üzerindeki vidaların görünümü ve sayısı bilgisayarınızın modeline göre değişebilir.** 

8. İşlemci ısı emicisini kaldırarak sistem kartından çıkarın.

<span id="page-12-0"></span>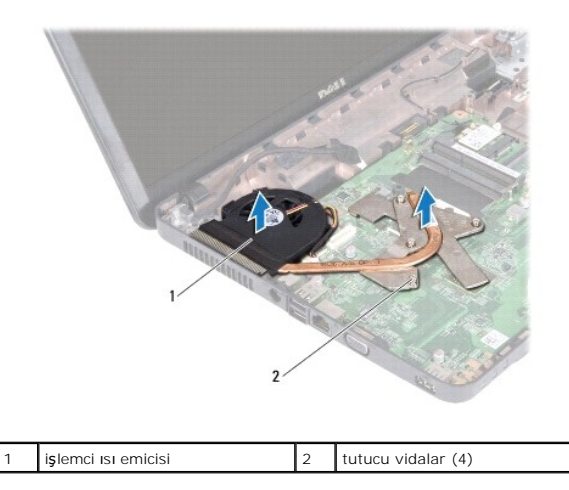

## <span id="page-12-1"></span>**İşlemci Isı Emicisini Takma**

**NOT:** Bu prosedürde, işlemci ısı emicisinin çıkarılmış ve değiştirilmeye hazır olduğu varsayılmaktadır.

- 1. Ba[şlamadan Önce](file:///C:/data/systems/insN5030/tr/sm/before.htm#wp1435071) bölümündeki yönergeleri uygulayın.
- 2. İşlemci ısı emicisini sistem kartına yerleştirin.
- 3. İşlemci ısı emicisi üzerindeki beş tutucu vidayı sistem kartı üzerindeki vida delikleriyle hizalayın ve vidaları sırayla sıkın (sıkma sırası işlemci ısı emicisi القاعرة izerinde gösterilmektedir).

**A NOT: İş**lemci ısı emicisi üzerindeki vidaların görünümü ve sayısı bilgisayarınızın modeline göre değişebilir.

4. Kabloları yönlendirme kılavuzlarına yerleştirin. Fan ve ekran kablosunu sistem kartındaki konnektörlerine bağlayın.

- 5. Ekran kablosunu işlemci ısı emicisine sabitleyen yapışkan bandı yerine takın.
- 6. Avuç içi dayanağını takın (bkz. [Avuç İçi Dayanağı](file:///C:/data/systems/insN5030/tr/sm/palmrest.htm#wp1051018)nı Takma).
- 7. Klavyeyi takın (bkz. [Klavyeyi De](file:///C:/data/systems/insN5030/tr/sm/keyboard.htm#wp1179994)ğiştirme).
- 8. Pili takın (bkz. [Pil De](file:///C:/data/systems/insN5030/tr/sm/removeba.htm#wp1185330)ğiştirme).

UYARI: Bilgisayarı **çalıştırmadan önce tüm vidaları** yerine takın ve bilgisayar**ın içine kaçmış** vida kalmad**ığı**ndan emin olun. **Içeride unutulan vida**<br>bilgisayara zarar verebilir.

#### <span id="page-13-0"></span> **Ekran**

**Dell™ Inspiron™ N5020/M5030/N5030 Servis El Kitabı** 

- **C** [Ekran Aksam](#page-13-1)ı
- **O** Ekran Cercevesi
- **C** Ekran Paneli
- UYARI : Bilgisayarınızın içinde çalışmadan önce, bilgisayarınızla birlikte verilen güvenlik bilgilerini okuyun. Ek güvenlik en iyi uygulama bilgileri<br>için www.dell.com/regulatory\_compliance adresindeki Yasal Uygunluk Ana S
- UYARI: Yalnızca yetkili bir servis teknisyeni bilgisayarınızda onarım yapmalıdır. Dell™ tarafından yetkilendirilmemiş servislerden kaynaklanan<br>zararlar garantinizin kapsamında değildir.
- UYARI: Elektrostatik boşalımı **önlemek için, bir bilek topraklama kayışı** kullanarak ya da boyanmamı**ş metal yüzeylere (bilgisayardaki bir**<br>**konnektör gibi) sı**k sık dokunarak kendinizi topraklayın.

**UYARI: Sistem kartının hasar görmesini engellemek için, bilgisayar içinde çalışmadan önce ana pili çıkarın (bkz. Pili Çı[karma\)](file:///C:/data/systems/insN5030/tr/sm/removeba.htm#wp1185372).**

### <span id="page-13-1"></span>**Ekran Aksamı**

### <span id="page-13-2"></span>**Ekran Aksamını Çıkarma**

- 1. Ba[şlamadan Önce](file:///C:/data/systems/insN5030/tr/sm/before.htm#wp1435071) bölümündeki yönergeleri uygulayın.
- 2. Pili çıkarın (bkz. Pili Çı[karma](file:///C:/data/systems/insN5030/tr/sm/removeba.htm#wp1185372)).
- 3. Klavyeyi çıkarın (bkz. Klavyeyi Cıkarma).
- 4. Ekran aksamını bilgisayarın tabanına sabitleyen iki vidayı çıkarın.

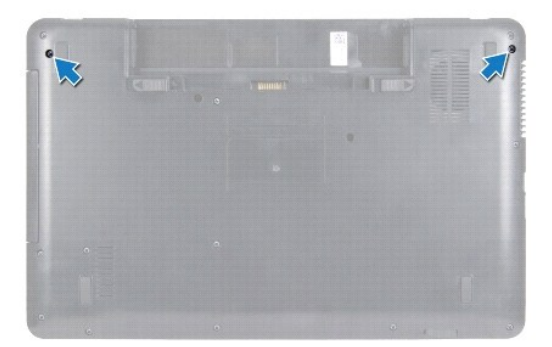

- 5. Avuç içi dayanağını çıkarın (bkz. [Avuç İçi Dayanağı](file:///C:/data/systems/insN5030/tr/sm/palmrest.htm#wp1044787)nı Çıkarma).
- 6. Bilgisayarı ters çevirin ve ekranı mümkün olduğunca açın.
- 7. Kablosuz Mini Kart anten kablosunun yönlendirmesini not edin ve Kablosuz Mini Kart anten kablosunu Kablosuz Mini Karttan çıkarın.
- 8. Ekran kablosunu sistem kartındaki konnektörden ayırın ve yönlendirme kılavuzundan çıkarın.
- 9. Ekran aksamını bilgisayarın tabanına sabitleyen iki vidayı (her yanda bir adet) çıkarın.
- 10. Ekran aksamını kaldırarak bilgisayarın tabanından çıkarın.

<span id="page-14-0"></span>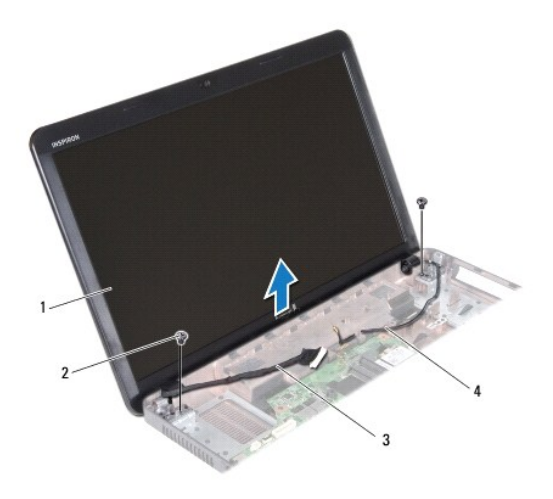

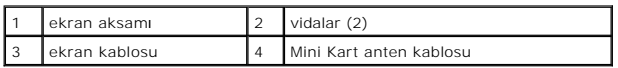

### <span id="page-14-2"></span>**Ekran Aksamını Değiştirme**

- 1. Ba[şlamadan Önce](file:///C:/data/systems/insN5030/tr/sm/before.htm#wp1435071) bölümündeki yönergeleri uygulayın.
- 2. Ekran aksamını yerine yerleştirin ve bunu bilgisayar tabanına sabitleyen iki vidayı (her yanda bir adet) takın.
- 3. Ekran kablosunu yönlendirme kılavuzuna yönlendirin ve ekran kablosunu sistem kartı üzerindeki konnektöre bağlayın.
- 4. Mini Kart anten kablosunu yönledirme kılavuzuna yerleştirin ve Mini Kart anten kablosunu Mini Kart üzerindeki konnektöre bağlayın.
- 5. Bilgisayarı çevirin ve bilgisayar tabanındaki iki vidayı yerine takın.
- 6. Avuç içi dayanağını takın (bkz. [Avuç İçi Dayanağı](file:///C:/data/systems/insN5030/tr/sm/palmrest.htm#wp1051018)nı Takma).
- 7. Klavyeyi takın (bkz. [Klavyeyi De](file:///C:/data/systems/insN5030/tr/sm/keyboard.htm#wp1179994)ğiştirme).
- 8. Pili takın (bkz. [Pil De](file:///C:/data/systems/insN5030/tr/sm/removeba.htm#wp1185330)ğiştirme).

UYARI: Bilgisayarı **çalıştırmadan önce tüm vidaları** yerine takın ve bilgisayar**ın içine kaçmış** vida kalmad**ığı**ndan emin olun. **Içeride unutulan vida**<br>bilgisayara zarar verebilir.

### <span id="page-14-1"></span>**Ekran Çerçevesi**

## <span id="page-14-3"></span>**Ekran Çerçevesini Çıkarma**

**UYARI: Ekran çerçevesi son derece hassastır. Çerçevenin zarar görmemesi için çıkarırken dikkatli olun.**

- 1. Ba[şlamadan Önce](file:///C:/data/systems/insN5030/tr/sm/before.htm#wp1435071) bölümündeki yönergeleri uygulayın.
- 2. Ekran aksamını çıkarın (bkz. [Ekran Aksam](#page-13-2)ını Çıkarma).
- 3. Parmak uçlarınızı kullanarak ekran çerçevesinin iç kenarını dikkatlice kaldırın.
- 4. Ekran çerçevesini çıkarın.

<span id="page-15-0"></span>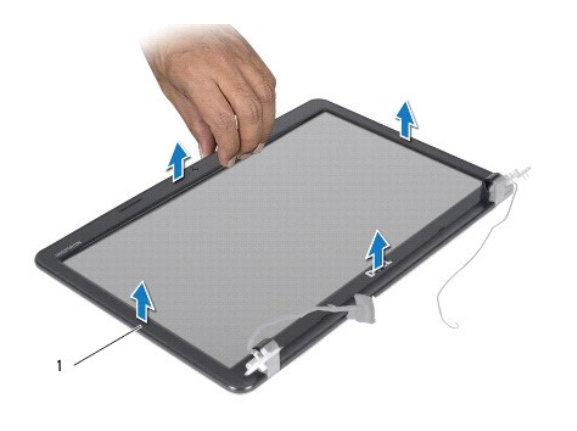

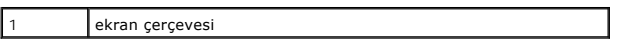

# <span id="page-15-2"></span>**Ekran Çerçevesini Takma**

- 1. Ba[şlamadan Önce](file:///C:/data/systems/insN5030/tr/sm/before.htm#wp1435071) bölümündeki yönergeleri uygulayın.
- 2. Ekran çerçevesini ekran paneline hizalayın ve yavaşça yerine oturtun.
- 3. Ekran aksamını takın (bkz. [Ekran Aksam](#page-14-2)ını Değiştirme).

## <span id="page-15-1"></span>**Ekran Paneli**

### **Ekran Panelini Çıkarma**

- 1. Ba[şlamadan Önce](file:///C:/data/systems/insN5030/tr/sm/before.htm#wp1435071) bölümündeki yönergeleri uygulayın.
- 2. Ekran aksamını çıkarın (bkz. [Ekran Aksam](#page-13-2)ını Çıkarma).
- 3. Ekran çerçevesini çıkarın (bkz. [Ekran Çerçevesini Çı](#page-14-3)karma).
- 4. Kamera kablosunu kamera modülü üzerindeki konnektörden çıkarın.
- 5. Ekran panelini ekran kapağına tespit eden sekiz vidayı çıkarın.

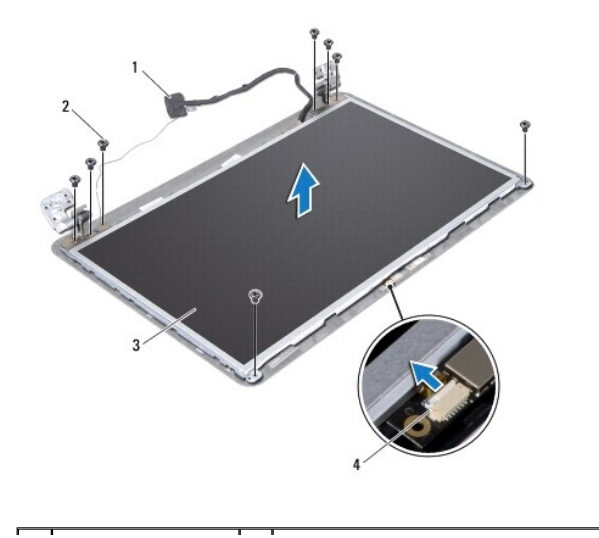

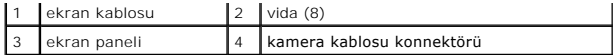

- 6. Ekran panelini ekran kapağından dışarıya doğru kaldırın.
- 7. Ekran panelini çevirin ve temiz bir yüzeye koyun.
- 8. Ekran kablosunu ekran kartı konnektörüne sabitleyen bandı kaldırın ve ekran kablosunu ayırın.
- 9. Kamera kablosunu ekran panelinin arkasından ayırın.

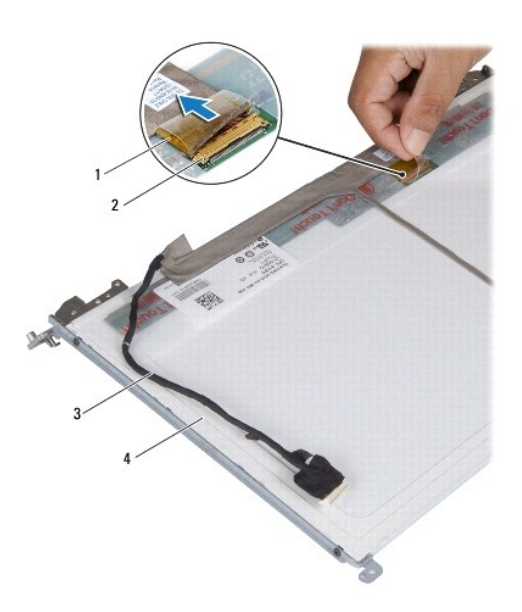

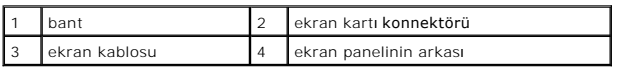

10. Ekran panel köşelerini ekran paneline tespit eden 4 vidayı (her yanda 2) çıkarın.

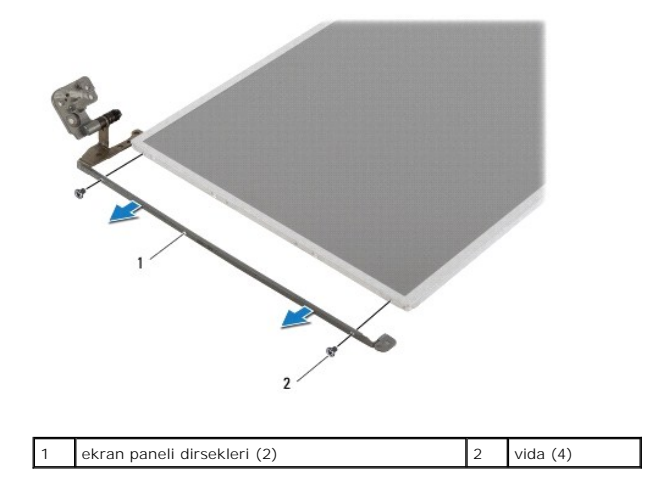

## **Ekran Panelini Takma**

1. Ba[şlamadan Önce](file:///C:/data/systems/insN5030/tr/sm/before.htm#wp1435071) bölümündeki yönergeleri uygulayın.

- 2. Ekran paneli dirseklerini ekran paneline sabitleyen dört vidayı (her yanda 2 adet) geri takın.
- 3. Ekran kablosunu ekran kartı konnektörüne bağlayın ve bir bantla sabitleyin.
- 4. Kamera kablosunu ekran panelinin arkasına yapıştırın.
- 5. Ekran panelini ekran kapağı üzerine yerleştirin ve kamera kablosunu kamera modülü üzerindeki konnektöre bağlayın.
- 6. Ekran panelindeki vida deliklerini ekran kapağı üzerindeki deliklerle hizalayın.
- 7. Ekran panelini ekran kapağına tespit eden sekiz vidayı yerine takın.
- 8. Ekran çerçevesini takın (bkz. Ekran Cercevesini Takma).
- 9. Ekran aksamını takın (bkz. [Ekran Aksam](#page-14-2)ını Değistirme).

UYARI: Bilgisayarı **çalıştırmadan önce tüm vidaları** yerine takın ve bilgisayar**ın içine kaçmış** vida kalmad**ığı**ndan emin olun. **Içeride unutulan vida**<br>bilgisayara zarar verebilir.

### <span id="page-18-0"></span> **Sabit Sürücü**

**Dell™ Inspiron™ N5020/M5030/N5030 Servis El Kitabı** 

- [Sabit Sürücüyü Çı](#page-18-1)karma
- **O** Sabit Sürücüyü Takma
- UYARI : Bilgisayarınızın içinde çalışmadan önce, bilgisayarınızla birlikte verilen güvenlik bilgilerini okuyun. Ek güvenlik en iyi uygulama bilgileri<br>için www.dell.com/regulatory\_compliance adresindeki Yasal Uygunluk Ana S
- **UYARI: Sabit sürücüyü bilgisayardan sürücü ısınmış haldeyken çıkarırsanız, sabit sürücünün metal yuvasına dokunmayın.**
- △ UYARI: Yalnızca yetkili bir servis teknisyeni bilgisayarınızda onarım yapmalıdır. Dell™ tarafından yetkilendirilmemiş servislerden kaynaklanan **zararlar garantinizin kapsamında değildir.**
- UYARI: Veri kaybın**ı önlemek için, sabit sürücüyü çıkarmadan önce bilgisayar**ınızı kapatın (bkz. <u>[Bilgisayar](file:///C:/data/systems/insN5030/tr/sm/before.htm#wp1435089)ınızı Kapatma</u>)**. Sabit sürücüyü**<br>**bilgisayar açıkken veya Uyku modundayken çı**karmayın.
- UYARI: Elektrostatik boşalımı **önlemek için, bir bilek topraklama kayışı** kullanarak ya da boyanmamı**ş metal yüzeylere (bilgisayardaki bir**<br>**konnektör gibi) sı**k sık dokunarak kendinizi topraklayın.
- **UYARI: Sabit sürücüler aşırı derecede naziktir. Sabit sürücüyü çok dikkatli tutun.**
- **UYARI: Sistem kartının hasar görmesini engellemek için, bilgisayar içinde çalışmadan önce ana pili çıkarın (bkz. Pili Çı[karma\)](file:///C:/data/systems/insN5030/tr/sm/removeba.htm#wp1185372).**
- **10T: Dell, kendi üretimi dışındaki sabit sürücüler için uygunluk garantisi vermez veya destek sağlamaz.**

**NOT:** Dell tarafından üretilmemiş bir sabit sürücü takıyorsanız, yeni sabit sürücüye bir işletim sistemi, sürücüler ve yardımcı programlar yüklemeniz gerekir.

# <span id="page-18-1"></span>**Sabit Sürücüyü Çıkarma**

- 1. Ba[şlamadan Önce](file:///C:/data/systems/insN5030/tr/sm/before.htm#wp1435071) bölümündeki yönergeleri uygulayın.
- 2. Pili çıkarın (bkz. Pili Çı[karma](file:///C:/data/systems/insN5030/tr/sm/removeba.htm#wp1185372)).
- 3. Klavyeyi çıkarın (bkz. [Klavyeyi Çı](file:///C:/data/systems/insN5030/tr/sm/keyboard.htm#wp1184546)karma).
- 4. Sabit sürücüyü bilgisayarın tabanına tutturan iki vidayı çıkarın.

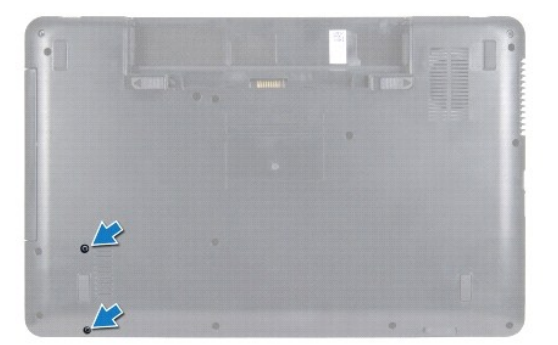

- 5. Avuç içi dayanağını çıkarın (bkz. [Avuç İçi Dayanağı](file:///C:/data/systems/insN5030/tr/sm/palmrest.htm#wp1044787)nı Çıkarma).
- UYARI : Bilgisayarın içinde değilken sabit sürücüyü koruyucu antistatik ambalaj içinde saklayın (bilgisayarınızla birlikte verilen güvenlik<br>yönergelerindeki "Elektrostatik Boşalıma Karşı Koruma" bölümüne bakın).
- 6. Sabit sürücüyü sistem kartındaki sabit sürücü konnektöründen uzağa kaydırın.
- 7. Sabit sürücüyü kaldırarak sabit sürücü yuvasından çıkarın.

<span id="page-19-1"></span>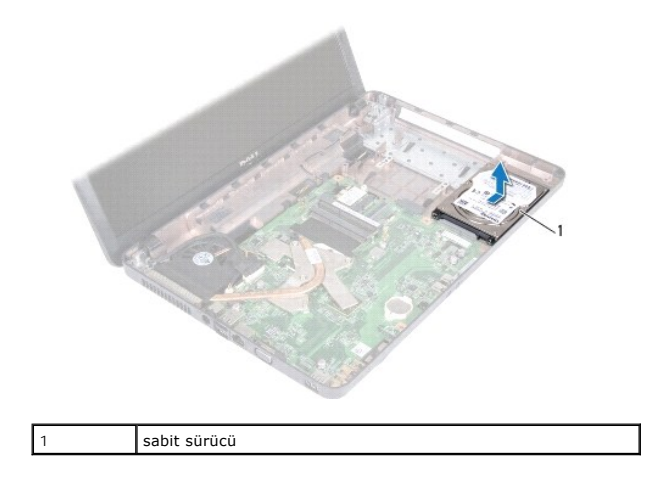

## <span id="page-19-0"></span>**Sabit Sürücüyü Takma**

- 1. Ba[şlamadan Önce](file:///C:/data/systems/insN5030/tr/sm/before.htm#wp1435071) bölümündeki yönergeleri uygulayın.
- 2. Yeni sürücüyü ambalajından çıkarın. Sabit sürücüyü saklamak veya nakletmek için orijinal ambalajını saklayın.
- 3. Sabit sürücüyü sabit sürücü yuvasına yerleştirin ve tamamen oturana kadar sabit sürücüyü konnektöre doğru itin.
- 4. Bilgisayarı ters çevirin ve sabit sürücüyü bilgisayarın tabanına sabitleyen iki vidayı yerine takın.
- 5. Avuç içi dayanağını takın (bkz. [Avuç İçi Dayanağı](file:///C:/data/systems/insN5030/tr/sm/palmrest.htm#wp1051018)nı Takma).
- 6. Klavyeyi takın (bkz. [Klavyeyi De](file:///C:/data/systems/insN5030/tr/sm/keyboard.htm#wp1179994)ğiştirme).
- 7. Pili takın (bkz. [Pil De](file:///C:/data/systems/insN5030/tr/sm/removeba.htm#wp1185330)ğiştirme).
- UYARI: Bilgisayar**ı çalıştırmadan önce tüm vidaları** yerine takın ve bilgisayar**ın içine kaçmış** vida kalmad**ığı**ndan emin olun. **Içeride unutulan vida**<br>bilgisayara zarar verebilir.
- 8. Gerekirse bilgisayarınızın işletim sistemini yükleyin. *Kurulum Kılavuzu* içindeki "İşletim Sisteminizi Geri Yükleme" bölümüne bakın.
- 9. Gerektiği biçimde, bilgisayarınızın sürücülerini ve yardımcı programlarını yükleyin.

## <span id="page-20-0"></span> **Güç Düğmesi Modülü**

### **Dell™ Inspiron™ N5020/M5030/N5030 Servis El Kitabı**

- [Güç Düğmesi Modülünü Çı](#page-20-1)karma
- **·** Güç Düğmesi Modülünü Yerine Takm
- UYARI : Bilgisayarınızın içinde çalışmadan önce, bilgisayarınızla birlikte verilen güvenlik bilgilerini okuyun. Ek güvenlik en iyi uygulama bilgileri<br>için www.dell.com/regulatory\_compliance adresindeki Yasal Uygunluk Ana S

UYARI: Yalnızca yetkili bir servis teknisyeni bilgisayarınızda onarım yapmalıdır. Dell™ tarafından yetkilendirilmemiş servislerden kaynaklanan<br>zararlar garantinizin kapsamında değildir.

UYARI: Elektrostatik boşalımı **önlemek için, bir bilek topraklama kayışı** kullanarak ya da boyanmamı**ş metal yüzeylere (bilgisayardaki bir**<br>**konnektör gibi) sı**k sık dokunarak kendinizi topraklayın.

**UYARI: Sistem kartının hasar görmesini engellemek için, bilgisayar içinde çalışmadan önce ana pili çıkarın (bkz. Pili Çı[karma\)](file:///C:/data/systems/insN5030/tr/sm/removeba.htm#wp1185372).**

# <span id="page-20-1"></span>**Güç Düğmesi Modülünü Çıkarma**

- 1. Ba[şlamadan Önce](file:///C:/data/systems/insN5030/tr/sm/before.htm#wp1435071) bölümündeki yönergeleri uygulayın.
- 2. Pili çıkarın (bkz. Pili Çı[karma](file:///C:/data/systems/insN5030/tr/sm/removeba.htm#wp1185372)).
- 3. Klavyeyi çıkarın (bkz. Klavyeyi Cıkarma).
- 4. Avuç içi dayanağını çıkarın (bkz. [Avuç İçi Dayanağı](file:///C:/data/systems/insN5030/tr/sm/palmrest.htm#wp1044787)nı Çıkarma).
- 5. Avuç içi dayanağını ters çevirin.
- 6. Güç düğmesi modülünü avuç içi dayanağına tutturan vidayı çıkarın.
- 7. Güç düğmesi kablosunu kaldırıp avuç içi dayanağından çıkarın.
- 8. Güç düğmesi modülünü mandalın altından kaldırın ve kaydırın.

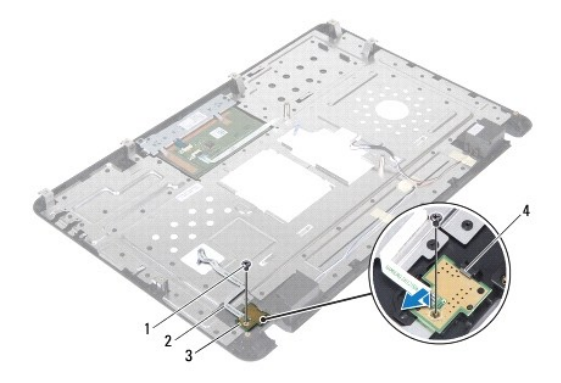

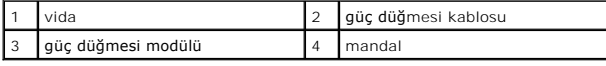

## <span id="page-20-2"></span>**Güç Düğmesi Modülünü Yerine Takma**

- 1. Ba[şlamadan Önce](file:///C:/data/systems/insN5030/tr/sm/before.htm#wp1435071) bölümündeki yönergeleri uygulayın.
- 2. Güç düğmesi modülünü mandalın altına kaydırn ve güç düğmesi üzerindeki vida deliğini avuç içi dayanağı üzerindeki vida deliği ile hizalayın.
- 3. Güç düğmesi modülünü avuç içi dayanağına tutturan vidayı yerine takın.
- 4. Güç düğmesi kablosunu avuç içi dayanağına yapıştırın.
- 5. Avuç içi dayanağını takın (bkz. [Avuç İçi Dayanağı](file:///C:/data/systems/insN5030/tr/sm/palmrest.htm#wp1051018)nı Takma).
- 6. Klavyeyi takın (bkz. [Klavyeyi De](file:///C:/data/systems/insN5030/tr/sm/keyboard.htm#wp1179994)ğiştirme).
- 7. Pili takın (bkz. [Pil De](file:///C:/data/systems/insN5030/tr/sm/removeba.htm#wp1185330)ğiştirme).
- UYARI: Bilgisayar**ı çalıştırmadan önce tüm vidaları** yerine takın ve bilgisayar**ın içine kaçmış** vida kalmad**ığı**ndan emin olun. **Içeride unutulan vida**<br>bilgisayara zarar verebilir.

### <span id="page-22-0"></span> **Klavye**

**Dell™ Inspiron™ N5020/M5030/N5030 Servis El Kitabı** 

- [Klavyeyi Çı](#page-22-1)karma
- [Klavyeyi De](#page-23-1)ğiştirm

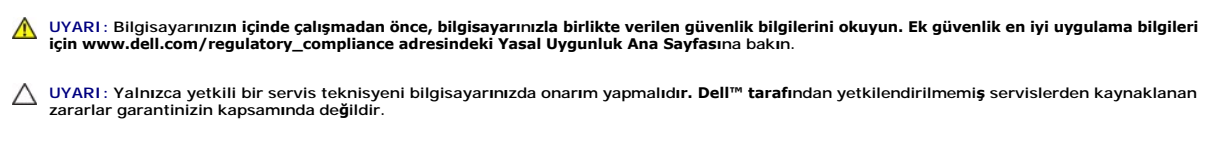

UYARI: Elektrostatik boşalımı **önlemek için, bir bilek topraklama kayışı** kullanarak ya da boyanmamı**ş metal yüzeylere (bilgisayardaki bir**<br>**konnektör gibi) sı**k sık dokunarak kendinizi topraklayın.

**UYARI: Sistem kartının hasar görmesini engellemek için, bilgisayar içinde çalışmadan önce ana pili çıkarın (bkz. Pili Çı[karma\)](file:///C:/data/systems/insN5030/tr/sm/removeba.htm#wp1185372).**

# <span id="page-22-1"></span>**Klavyeyi Çıkarma**

- 1. Ba[şlamadan Önce](file:///C:/data/systems/insN5030/tr/sm/before.htm#wp1435071) bölümündeki yönergeleri uygulayın.
- 2. Pili çıkarın (bkz. Pili Çı[karma](file:///C:/data/systems/insN5030/tr/sm/removeba.htm#wp1185372)).
- 3. Klavyeyi bilgisayar tabanına sabitleyen dört vidayı çıkarın.

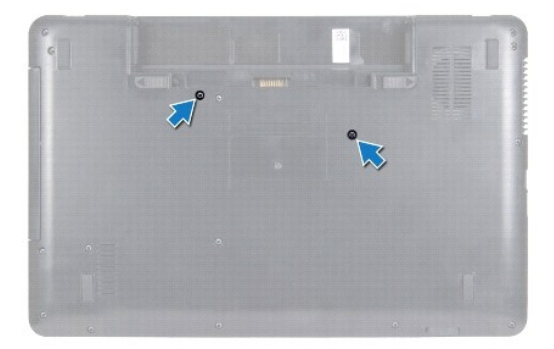

4. Bilgisayarı ters çevirin ve ekranı mümkün olduğunca açın.

UYARI: **Klavyenin üzerindeki tuş** ba**ş**lıkları **naziktir, kolayca yerinden çı**kar ve değiştirmesi zaman alır. **Klavyeyi çı**karırken ve tutarken dikkatli<br>olun.

5. Klavye ve avuç içi dayanağı arasındaki plastik çubuğu kaydırın. Kalvyeyi avuç içi dayanağı üzerindeki üç tırnaktan kurtarmak için zorlayın ve kaldırın.

6. Klavyeyi gevşetin ve klavyenin tabanındaki beş tırnağı avuç içi dayanağı üzerindeki yuvalardan çıkarın.

<span id="page-23-0"></span>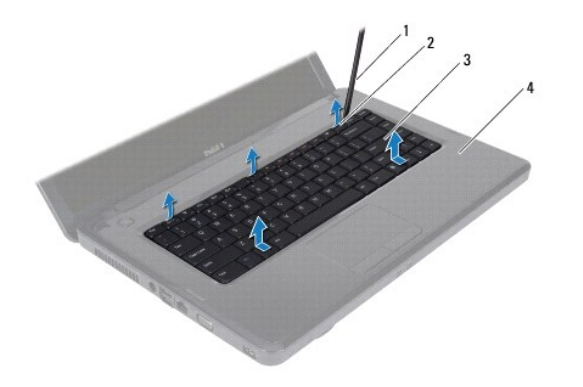

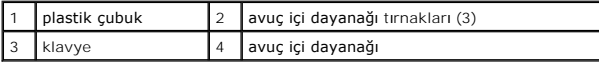

- 7. Klavyeyi sert bir şekilde çekmeden, ekrana doğru kaydırın.
- 8. Konnektör mandalını kaldırın ve sistem kartı üzerindeki konnektöründen ayırmak için kalvye kablosunu çekin.
- 9. Klavyeyi kaldırıp bilgisayardan çıkarın.

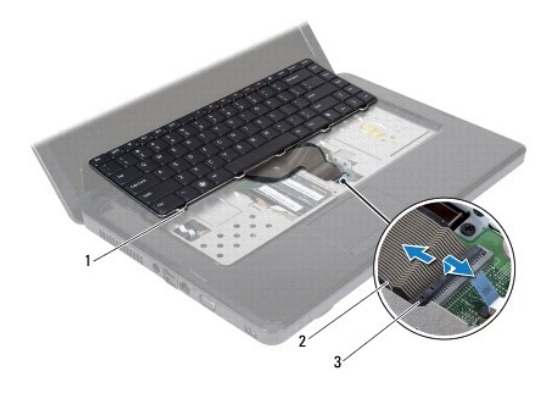

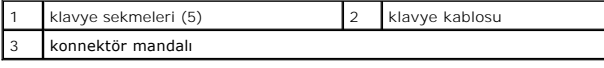

## <span id="page-23-1"></span>**Klavyeyi Değiştirme**

- 1. Ba[şlamadan Önce](file:///C:/data/systems/insN5030/tr/sm/before.htm#wp1435071) bölümündeki yönergeleri uygulayın.
- 2. Klavye kablosunu sistem kartındaki konnektöre kaydırın ve kabloyu sabitlemek için konnektör mandalına basın.
- 3. Klavyenin altındaki beş tırnağı avuçiçi dayanağındaki yuvalara kaydırın.
- 4. Klavyeyi avuç içi dayanağındaki üç tırnağın altına sabitlemek için klavyenin kenarlarına yavaşça bastırın.
- 5. Ekranı kapatın ve bilgisayarı ters çevirin.
- 6. Klavyeyi bilgisayar tabanına sabitleyen dört vidayı takın.
- 7. Pili yerine takın (bkz. [Pil De](file:///C:/data/systems/insN5030/tr/sm/removeba.htm#wp1185330)ğiştirme).
- UYARI: Bilgisayar**ı çalıştırmadan önce tüm vidaları** yerine takın ve bilgisayar**ın içine kaçmış** vida kalmad**ığı**ndan emin olun. **Içeride unutulan vida**<br>bilgisayara zarar verebilir.

## <span id="page-25-0"></span> **Bellek Modüllleri**

**Dell™ Inspiron™ N5020/M5030/N5030 Servis El Kitabı** 

- [Bellek Modüllerini Çı](#page-25-1)karma
- [Bellek Modüllerini Çı](#page-25-2)karma
- UYARI : Bilgisayarınızın içinde çalışmadan önce, bilgisayarınızla birlikte verilen güvenlik bilgilerini okuyun. Ek güvenlik en iyi uygulama bilgileri<br>için www.dell.com/regulatory\_compliance adresindeki Yasal Uygunluk Ana S

UYARI: Yalnızca yetkili bir servis teknisyeni bilgisayarınızda onarım yapmalıdır. Dell™ tarafından yetkilendirilmemiş servislerden kaynaklanan<br>zararlar garantinizin kapsamında değildir.

UYARI: Elektrostatik boşalımı **önlemek için, bir bilek topraklama kayışı** kullanarak ya da boyanmamı**ş metal yüzeylere (bilgisayardaki bir**<br>**konnektör gibi) sı**k sık dokunarak kendinizi topraklayın.

**UYARI: Sistem kartının hasar görmesini engellemek için, bilgisayar içinde çalışmadan önce ana pili çıkarın (bkz. Pili Çı[karma\)](file:///C:/data/systems/insN5030/tr/sm/removeba.htm#wp1185372).**

Sistem kartını**za bellek modülleri takarak bilgisayar**ınızın belleğini artırabilirsiniz. Bilgisayarınızın desteklediği **bellek türü hakkında bilgi için** *Kurulum Kılavuzu*<br>kit**apçığınızda "Özellikler" bölümüne bakı**n.

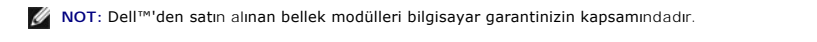

Bilgisayarınızın iki kullanıcı tarafından erişilebilen SODIMM soketi vardır.

# <span id="page-25-1"></span>**Bellek Modüllerini Çıkarma**

- 1. Ba[şlamadan Önce](file:///C:/data/systems/insN5030/tr/sm/before.htm#wp1435071) bölümündeki yönergeleri uygulayın.
- 2. Pili çıkarın (bkz. Pili Çı[karma](file:///C:/data/systems/insN5030/tr/sm/removeba.htm#wp1185372)).
- 3. Klavyeyi çıkarın (bkz. [Klavyeyi Çı](file:///C:/data/systems/insN5030/tr/sm/keyboard.htm#wp1184546)karma).

**UYARI: Bellek modülü konnektörünün hasar görmesini önlemek için, bellek modülü emniyet klipslerini açarken araç kullanmayın.**

- 4. Parmak uçlarınızı kullanarak, bellek modülü konnektörünün her iki ucundaki emniyet klipslerini bellek modülü çıkana kadar dikkatlice ayırın.
- 5. Bellek modülünü bellek modülü konnektöründen çıkarın.

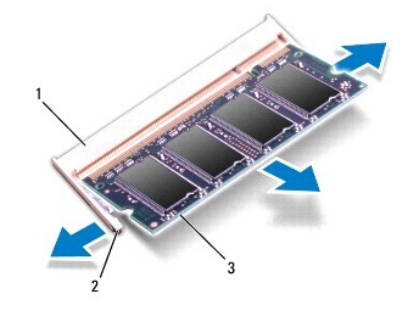

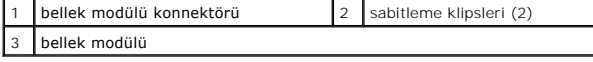

## <span id="page-25-2"></span>**Bellek Modüllerini Çıkarma**

**UYARI: İki konnektöre bellek modülü yüklemek istiyorsanız, "DIMMB" etiketli konnektöre bir bellek modülü yüklemeden önce "DIMMA" etiketli konnektöre bir bellek modülü yükleyin.**

<sup>1.</sup> Ba[şlamadan Önce](file:///C:/data/systems/insN5030/tr/sm/before.htm#wp1435071) bölümündeki yönergeleri uygulayın.

- 2. Bellek modülün altındaki çentiği, bellek modülü konnektöründeki tırnakla hizalayın.
- 3. Bellek modülünü 45 derecelik açı ile düz biçimde konnektöre kaydırın ve yerine oturana kadar aşağı doğru bastırın. Tık sesi duymazsanız, bellek modülünü çıkarıp yeniden takın.

**NOT:** Bellek modülü düzgün takılmamışsa bilgisayar önyükleme yapmayabilir.

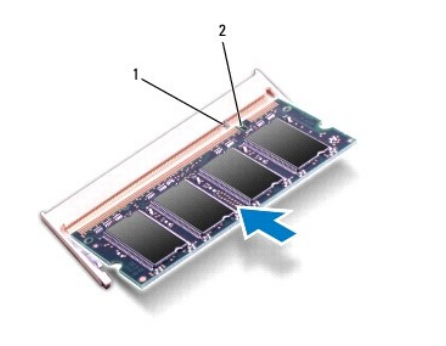

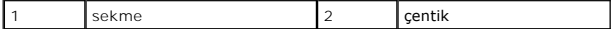

4. Klavyeyi takın (bkz. [Klavyeyi De](file:///C:/data/systems/insN5030/tr/sm/keyboard.htm#wp1179994)ğiştirme).

5. Pili takın (bkz. [Pil De](file:///C:/data/systems/insN5030/tr/sm/removeba.htm#wp1185330)ğiştirme).

UYARI: Bilgisayarı **çalıştırmadan önce tüm vidaları** yerine takın ve bilgisayar**ın içine kaçmış** vida kalmad**ığı**ndan emin olun. **Içeride unutulan vida**<br>bilgisayara zarar verebilir.

6. Bilgisayarı açın.

Bilgisayar önyükleme yaparken bellek modüllerini algılar ve sistem yapılandırma bilgilerini otomatik olarak güncelleştirir.

Bilgisayara takılı bellek miktarını onaylamak için:

*Windows*® *7*:

**Başlat** ® **Denetim Masası**® **Sistem ve Güvenlik**® **Sistem** öğelerini tıklatın.

*Windows Vista*®:

**Başlat** ® **Yardım ve Destek**® **Dell Sistem Bilgileri** öğelerini tıklatın.

#### <span id="page-27-0"></span> **Kablosuz Mini Kart Dell™ Inspiron™ N5020/M5030/N5030 Servis El Kitabı**

- [Kablosuz Mini Kart](#page-27-1)ın Çıkarılması
- **[Kablosuz Mini Kart](#page-28-0)ın Takılması**
- UYARI : Bilgisayarınızın içinde çalışmadan önce, bilgisayarınızla birlikte verilen güvenlik bilgilerini okuyun. Ek güvenlik en iyi uygulama bilgileri<br>için www.dell.com/regulatory\_compliance adresindeki Yasal Uygunluk Ana S
- UYARI: Yalnızca yetkili bir servis teknisyeni bilgisayarınızda onarım yapmalıdır. Dell™ tarafından yetkilendirilmemiş servislerden kaynaklanan<br>zararlar garantinizin kapsamında değildir.
- UYARI: Elektrostatik boşalımı **önlemek için, bir bilek topraklama kayışı** kullanarak ya da boyanmamı**ş metal yüzeylere (bilgisayardaki bir**<br>**konnektör gibi) sı**k sık dokunarak kendinizi topraklayın.
- **UYARI: Sistem kartının hasar görmesini engellemek için, bilgisayar içinde çalışmadan önce ana pili çıkarın (bkz. Pili Çı[karma\)](file:///C:/data/systems/insN5030/tr/sm/removeba.htm#wp1185372).**
- UYARI: Kablosuz Mini Kart bilgisayarı**n içinde değilken, koruyucu antistatik ambalaj içinde saklay**ın (bilgisayarını**zla birlikte verilen güvenlik**<br>**yönergelerindeki "Elektrostatik Boş**alıma Kar**şı Koruma" bölümüne bak**ın)
- **NOT:** Dell, kendi üretimi dışındaki kablosuz Mini Kartlar için uygunluk garantisi vermez veya destek sağlamaz.

Bilgisayarınızla birlikte bir kablosuz Mini Kart sipariş ettiyseniz, kart zaten yüklenmiştir.

Bilgisayarınız bir yarım Mini Karat yuvası: Kablosuz Yerel Ağ Bağlantısı (WLAN), Wi-Fİ veya Microwave Access (WiMax) için Worldwide Interoperability destekler.

**NOT:** Kablosuz Mini Kart yuvasına takılı bir kablosuz Mini Kart olup olmaması satın alındığı zamanki bilgisayar yapılandırmasına bağlıdır.

### <span id="page-27-1"></span>**Kablosuz Mini Kartın Çıkarılması**

- 1. Ba[şlamadan Önce](file:///C:/data/systems/insN5030/tr/sm/before.htm#wp1435071) bölümündeki yönergeleri uygulayın.
- 2. Pili çıkarın (bkz. Pili Cı[karma](file:///C:/data/systems/insN5030/tr/sm/removeba.htm#wp1185372)).
- 3. Klavyeyi çıkarın (bkz. [Klavyeyi Çı](file:///C:/data/systems/insN5030/tr/sm/keyboard.htm#wp1184546)karma).
- 4. Anten kablolarını kablosuz Mini Karttan çıkarın.

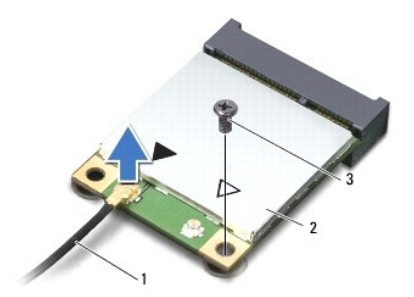

### anten kablosu 2 kablosuz Mini Kart 3 vida

- 5. kablosuz Mini Kartı sistem kartı üzerindeki konnektöre sabitleyen vidayı sökün.
- 6. Kablosuz Mini Kartı sistem kartındaki konnektörden çıkarın.

<span id="page-28-1"></span>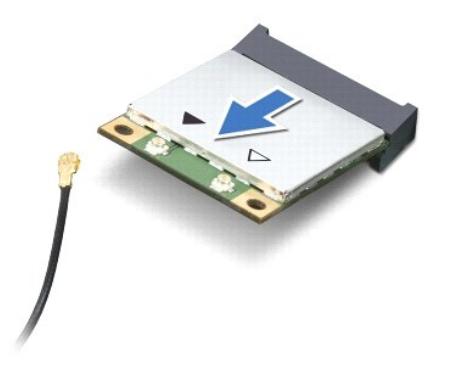

## <span id="page-28-0"></span>**Kablosuz Mini Kartın Takılması**

- 1. Ba[şlamadan Önce](file:///C:/data/systems/insN5030/tr/sm/before.htm#wp1435071) bölümündeki yönergeleri uygulayın.
- 2. Yeni kablosuz Mini Kartı ambalajından çıkarın.
- $\triangle$  UYARI: Kartı yerine kaydırmak için sıkı ve eşit bir basınç uygulayın. Aşırı güç kullanırsanız, konnektöre zarar verebilirsiniz.
- UYARI: **Konektörler doğru biçimde takılmak üzere kilitlenmiştir. Direnç hissederseniz, kartın** ve sistem kart**ının üzerindeki konnektörleri**<br>denetleyin ve kartı yeniden hizalayın.
- **UYARI: Kablosuz Mini Kartın hasar görmesini önlemek için, kabloları kesinlikle kartın altına yerleştirmeyin.**
- 3. Kablosuz Mini Kart konektörünü sistem kartındaki konektöre 45 derecelik bir açı ile takın.
- 4. Kablosuz Mini Kartın diğer ucunu sistem kartındaki yuvanın içine doğru bastırın ve Mini Kartı sistem kartı üzerindeki konnektöre sabitleyen vidayı yerine takın.
- 5. Siyah anten kablounu kablosuz Mini Kart üzerindeki siyah üçgenle işaretlenmiş konnektöre bağlayın.
- 6. Klavyeyi takın (bkz. [Klavyeyi De](file:///C:/data/systems/insN5030/tr/sm/keyboard.htm#wp1179994)ğiştirme).
- 7. Pili takın (bkz. [Pil De](file:///C:/data/systems/insN5030/tr/sm/removeba.htm#wp1185330)ğiştirme).
- UYARI: Bilgisayar**ı çalıştırmadan önce tüm vidaları** yerine takın ve bilgisayar**ın içine kaçmış** vida kalmad**ığı**ndan emin olun. **Içeride unutulan vida**<br>bilgisayara zarar verebilir.

8. Gerektiği biçimde, bilgisayarınızın sürücülerini ve yardımcı programlarını yükleyin.

**NOT:** Dell dışında bir üreticinin kablosuz Mini Kartını takıyorsanız, uygun sürücü ve yardımcı programları yüklemeniz gerekir.

- **Dell™ Inspiron™ N5020/M5030/N5030 Servis El Kitabı**
- [Optik Sürücüyü Çı](#page-29-1)karma
- [Optik Sürücüyü Yerine Takma](#page-29-2)

<span id="page-29-0"></span> **Optik Sürücü** 

UYARI : Bilgisayarınızın içinde çalışmadan önce, bilgisayarınızla birlikte verilen güvenlik bilgilerini okuyun. Ek güvenlik en iyi uygulama bilgileri<br>için www.dell.com/regulatory\_compliance adresindeki Yasal Uygunluk Ana S

UYARI: Yalnızca yetkili bir servis teknisyeni bilgisayarınızda onarım yapmalıdır. Dell™ tarafından yetkilendirilmemiş servislerden kaynaklanan<br>zararlar garantinizin kapsamında değildir.

UYARI: Elektrostatik boşalımı **önlemek için, bir bilek topraklama kayışı** kullanarak ya da boyanmamı**ş metal yüzeylere (bilgisayardaki bir**<br>**konnektör gibi) sı**k sık dokunarak kendinizi topraklayın.

**UYARI: Sistem kartının hasar görmesini engellemek için, bilgisayar içinde çalışmadan önce ana pili çıkarın (bkz. Pili Çı[karma\)](file:///C:/data/systems/insN5030/tr/sm/removeba.htm#wp1185372).**

## <span id="page-29-1"></span>**Optik Sürücüyü Çıkarma**

- 1. Ba[şlamadan Önce](file:///C:/data/systems/insN5030/tr/sm/before.htm#wp1435071) bölümündeki yönergeleri uygulayın.
- 2. Pili çıkarın (bkz. Pili Çı[karma](file:///C:/data/systems/insN5030/tr/sm/removeba.htm#wp1185372)).
- 3. Klavyeyi çıkarın (bkz. Klavyeyi Cıkarma).
- 4. Optik sürücüyü bilgisayar tabanına sabitleyen vidayı çıkarın.
- 5. Optik sürücüyü optik sürücü yuvasının dışına kaydırın.

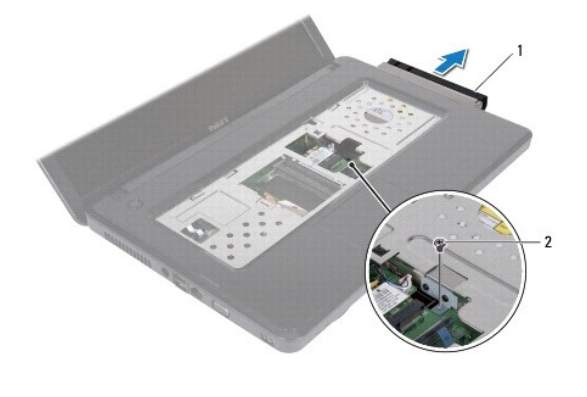

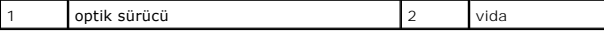

### <span id="page-29-2"></span>**Optik Sürücüyü Yerine Takma**

- 1. Ba[şlamadan Önce](file:///C:/data/systems/insN5030/tr/sm/before.htm#wp1435071) bölümündeki yönergeleri uygulayın.
- 2. Optik sürücüyü iyice oturana kadar optik sürücü yuvasına kaydırın.
- 3. Optik sürücüyü bilgisayar tabanına sabitleyen vidayı çıkarın.
- 4. Klavyeyi takın (bkz. [Klavyeyi De](file:///C:/data/systems/insN5030/tr/sm/keyboard.htm#wp1179994)ğiştirme).
- 5. Pili takın (bkz. [Pil De](file:///C:/data/systems/insN5030/tr/sm/removeba.htm#wp1185330)ğiştirme).
- UYARI: Bilgisayarı **çalıştırmadan önce tüm vidaları** yerine takın ve bilgisayar**ın içine kaçmış** vida kalmad**ığı**ndan emin olun. **Içeride unutulan vida**<br>bilgisayara zarar verebilir.

- <span id="page-31-0"></span> **Avuç İçi Dayanağı Dell™ Inspiron™ N5020/M5030/N5030 Servis El Kitabı**
- [Avuç İçi Dayanağı](#page-31-1)nı Çıkarma
- [Avuç İçi Dayanağı](#page-32-1)nı Takma
- $\triangle$ UYARI : Bilgisayarınızın içinde çalışmadan önce, bilgisayarınızla birlikte verilen güvenlik bilgilerini okuyun. Ek güvenlik en iyi uygulama bilgileri<br>için www.dell.com/regulatory\_compliance adresindeki Yasal Uygunluk Ana S

UYARI: Yalnızca yetkili bir servis teknisyeni bilgisayarınızda onarım yapmalıdır. Dell™ tarafından yetkilendirilmemiş servislerden kaynaklanan<br>zararlar garantinizin kapsamında değildir.

UYARI: Elektrostatik boşalımı **önlemek için, bir bilek topraklama kayışı** kullanarak ya da boyanmamı**ş metal yüzeylere (bilgisayardaki bir**<br>**konnektör gibi) sı**k sık dokunarak kendinizi topraklayın.

**UYARI: Sistem kartının hasar görmesini engellemek için, bilgisayar içinde çalışmadan önce ana pili çıkarın (bkz. Pili Çı[karma\)](file:///C:/data/systems/insN5030/tr/sm/removeba.htm#wp1185372).**

# <span id="page-31-1"></span>**Avuç İçi Dayanağını Çıkarma**

- 1. Ba[şlamadan Önce](file:///C:/data/systems/insN5030/tr/sm/before.htm#wp1435071) bölümündeki yönergeleri uygulayın.
- 2. Pili çıkarın (bkz. Pili Çı[karma](file:///C:/data/systems/insN5030/tr/sm/removeba.htm#wp1185372)).
- 3. Avuç içi dayanağını bilgisayar tabanına sabitleyen on vidayı çıkarın.

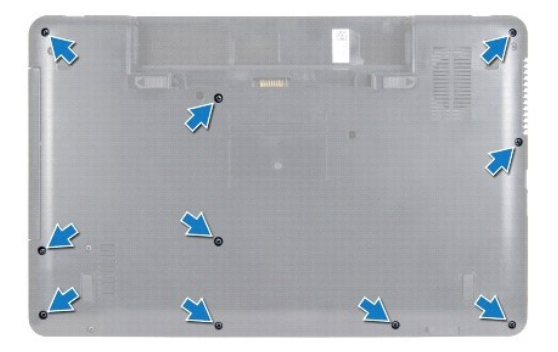

4. Klavyeyi çıkarın (bkz. [Klavyeyi Çı](file:///C:/data/systems/insN5030/tr/sm/keyboard.htm#wp1184546)karma).

**UYARI: Konnektörlerin zarar görmesini önlemek için, konnektör mandalını kaldırın ve kabloları çıkarın.**

UYARI: Bir kabloyu çıkartırken kablonun kendisini değil, fişi veya koruyucu halkayı tutarak çekin. Bazı kablolarda kilitleme dilleri vardır; bu tür<br>kabloları çıkarırken, kabloyu çekmeden önce kilitleme dillerini içeriye ba **hizalandıklarından emin olun.** 

5. Hoparlör kablosunu sistem kartındaki konnektörden çıkarın.

6. Konnektör mandallarını kaldırın ve dokunmatik yüzey kablosu ile güç düğmesi kablosunu sistem kartındaki konnektörlerinden çıkarmak için çekme tırnaklarını çekin.

<span id="page-32-0"></span>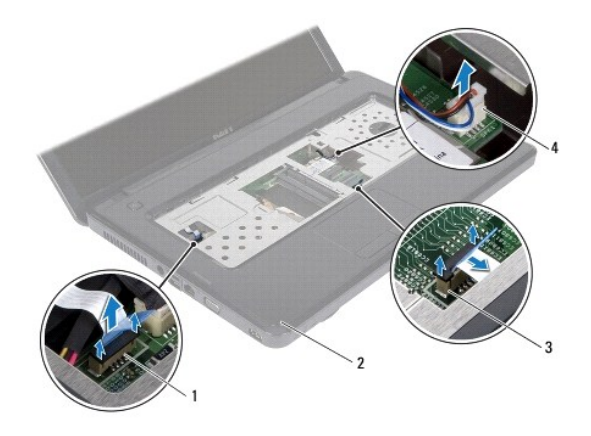

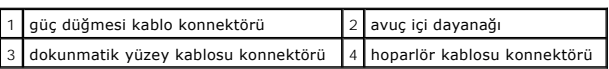

**UYARI: Avuç içi dayanağının zarar görmesini önlemek için avuç içi dayanağını bilgisayar tabanından dikkatle ayırın.**

7. Bilgisayar tabanı ve avuç içi dayanağı arasına bir plastik vida sokun ve avuç içi dayanağını zorlayarak bilgisayar tabanından ayırın.

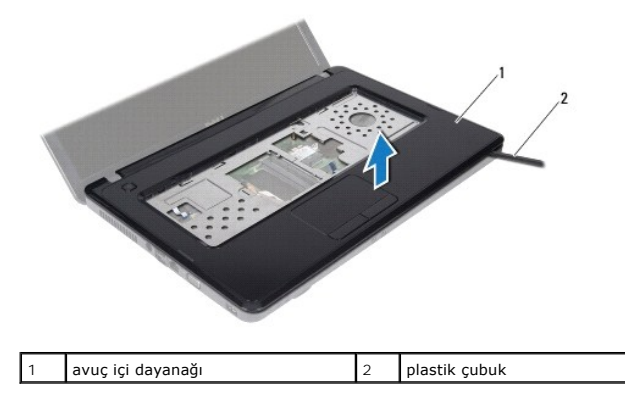

## <span id="page-32-1"></span>**Avuç İçi Dayanağını Takma**

- 1. Ba[şlamadan Önce](file:///C:/data/systems/insN5030/tr/sm/before.htm#wp1435071) bölümündeki yönergeleri uygulayın.
- 2. Avuç içi dayanağındaki tırnakları bilgisayar tabanındaki yuvalara kaydırın ve avuç içi dayanağını yavaşça yerine oturtun.
- 3. Hoparlör kablosunu sistem kartındaki konnektöre takın.
- 4. Dokunmatik yüzey kablosu ile güç düğmesi kablosunu sistem kartındaki konnektörlerine kaydırarak, kabloları sabitlemek için konnektör mandallarına bastırın.
- 5. Ekranı kapatın ve bilgisayarı ters çevirin.
- 6. Avuç içi dayanağını bilgisayar tabanına sabitleyen on vidayı yerine takın.
- 7. Klavyeyi takın (bkz. [Klavyeyi De](file:///C:/data/systems/insN5030/tr/sm/keyboard.htm#wp1179994)ğistirme).
- 8. Pili takın (bkz. [Pil De](file:///C:/data/systems/insN5030/tr/sm/removeba.htm#wp1185330)ğiştirme).

UYARI: Bilgisayarı **çalıştırmadan önce tüm vidaları** yerine takın ve bilgisayar**ın içine kaçmış** vida kalmad**ığı**ndan emin olun. **Içeride unutulan vida**<br>bilgisayara zarar verebilir.

### <span id="page-34-0"></span> **Pil**

**Dell™ Inspiron™ N5020/M5030/N5030 Servis El Kitabı** 

#### Pili Çı[karma](#page-34-1)

**Pil Değiştirme** 

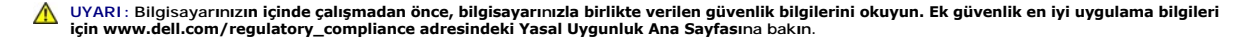

UYARI: Yalnızca yetkili bir servis teknisyeni bilgisayarınızda onarım yapmalıdır. Dell™ tarafından yetkilendirilmemiş servislerden kaynaklanan<br>zararlar garantinizin kapsamında değildir.

UYARI: Elektrostatik boşalımı **önlemek için, bir bilek topraklama kayışı** kullanarak ya da boyanmamı**ş metal yüzeylere (bilgisayardaki bir**<br>**konnektör gibi) sı**k sık dokunarak kendinizi topraklayın.

UYARI: Bilgisayarı**n zarar görmesini önlemek için, yalnız bu modeldeki Dell bilgisayar için tasarlanmış** olan pilleri kullanın. Ba**ş**ka Dell<br>**bilgisayarlar için tasarlanmış** pilleri kullanmayın.

## <span id="page-34-1"></span>**Pili Çıkarma**

- 1. Ba[şlamadan Önce](file:///C:/data/systems/insN5030/tr/sm/before.htm#wp1435071) bölümündeki yönergeleri uygulayın.
- 2. Bilgisayarı kapatın ve ters çevirin.
- 3. Pil kilidi mandalını kaydırarak açık konuma getirin.
- 4. Pil serbest bırakma mandalını yana kaydırın.
- 5. Pili döndürüp kaldırarak pil yuvasından çıkarın.

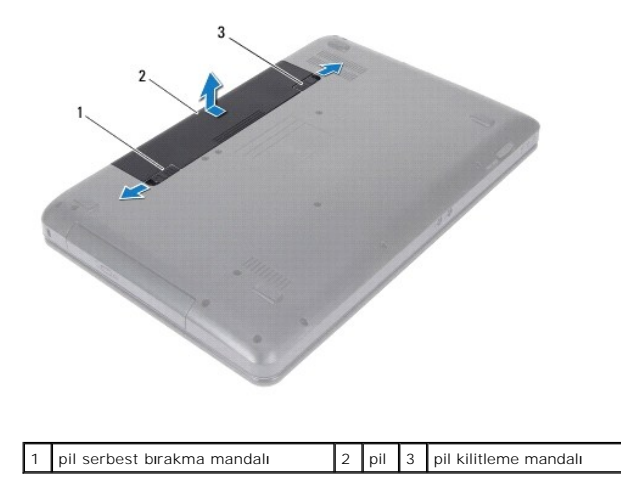

## <span id="page-34-2"></span>**Pil Değiştirme**

- 1. Ba[şlamadan Önce](file:///C:/data/systems/insN5030/tr/sm/before.htm#wp1435071) bölümündeki yönergeleri uygulayın.
- 2. Pil üzerindeki tırnakları pil yuvasındaki yarıklara hizalayın.
- 3. Pili yuvaya takın ve yerine oturana kadar itin.
- 4. Pil kilitleme mandalını kaydırarak kilitli konuma getirin.

### <span id="page-35-0"></span> **Hoparlörler**

**Dell™ Inspiron™ N5020/M5030/N5030 Servis El Kitabı** 

- [Hoparlörleri Çı](#page-35-1)karma
- [Hoparlörleri Takma](#page-35-2)
- UYARI : Bilgisayarınızın içinde çalışmadan önce, bilgisayarınızla birlikte verilen güvenlik bilgilerini okuyun. Ek güvenlik en iyi uygulama bilgileri<br>için www.dell.com/regulatory\_compliance adresindeki Yasal Uygunluk Ana S

UYARI: Yalnızca yetkili bir servis teknisyeni bilgisayarınızda onarım yapmalıdır. Dell™ tarafından yetkilendirilmemiş servislerden kaynaklanan<br>zararlar garantinizin kapsamında değildir.

UYARI: Elektrostatik boşalımı **önlemek için, bir bilek topraklama kayışı** kullanarak ya da boyanmamı**ş metal yüzeylere (bilgisayardaki bir**<br>**konnektör gibi) sı**k sık dokunarak kendinizi topraklayın.

**UYARI: Sistem kartının hasar görmesini engellemek için, bilgisayar içinde çalışmadan önce ana pili çıkarın (bkz. Pili Çı[karma\)](file:///C:/data/systems/insN5030/tr/sm/removeba.htm#wp1185372).**

## <span id="page-35-1"></span>**Hoparlörleri Çıkarma**

- 1. Ba[şlamadan Önce](file:///C:/data/systems/insN5030/tr/sm/before.htm#wp1435071) bölümündeki yönergeleri uygulayın.
- 2. Pili çıkarın (bkz. Pili Çı[karma](file:///C:/data/systems/insN5030/tr/sm/removeba.htm#wp1185372)).
- 3. Klavyeyi çıkarın (bkz. Klavyeyi Cıkarma).
- 4. Avuç içi dayanağını çıkarın (bkz. [Avuç İçi Dayanağı](file:///C:/data/systems/insN5030/tr/sm/palmrest.htm#wp1044787)nı Çıkarma).
- 5. Avuç içi dayanağını ters çevirin.
- 6. Hoparlörleri avuç içi dayanağına sabitleyen dört vidayı çıkarın.
- 7. Hoparlör kablosunun yönlendirmesini not edin. Yapışkan bandı sökün ve hoparlörleri kabloları ile birlikte avuç içi dayanağından kaldırın.

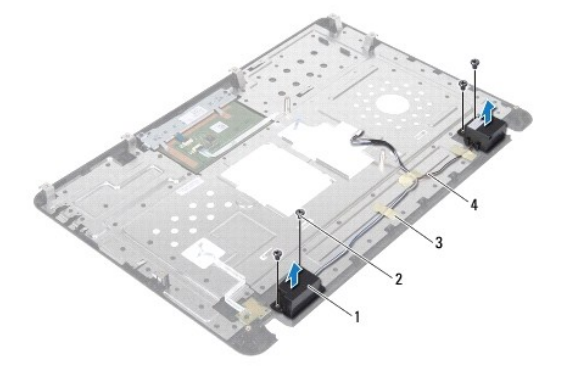

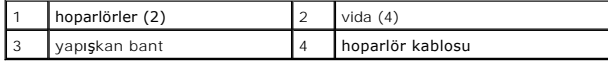

## <span id="page-35-2"></span>**Hoparlörleri Takma**

- 1. Ba[şlamadan Önce](file:///C:/data/systems/insN5030/tr/sm/before.htm#wp1435071) bölümündeki yönergeleri uygulayın.
- 2. Hoparlörleri avuç içi dayanağı üzerine yerleştirmek için hizalama direklerini kullanın.
- 3. Hoparlörleri avuç içi dayanağına sabitleyen dört vidayı yerine takın.
- 4. Hoparlör kablosunu yönlendirin ve yapışkan bandı takın.
- 5. Avuç içi dayanağını takın (bkz. [Avuç İçi Dayanağı](file:///C:/data/systems/insN5030/tr/sm/palmrest.htm#wp1051018)nı Takma).
- 6. Klavyeyi takın (bkz. [Klavyeyi De](file:///C:/data/systems/insN5030/tr/sm/keyboard.htm#wp1179994)ğiştirme).
- 7. Pili takın (bkz. [Pil De](file:///C:/data/systems/insN5030/tr/sm/removeba.htm#wp1185330)ğiştirme).
- UYARI: Bilgisayar**ı çalıştırmadan önce tüm vidaları** yerine takın ve bilgisayar**ın içine kaçmış** vida kalmad**ığı**ndan emin olun. **Içeride unutulan vida**<br>bilgisayara zarar verebilir.

#### <span id="page-37-0"></span> **Sistem Kartı**

**Dell™ Inspiron™ N5020/M5030/N5030 Servis El Kitabı** 

- [Sistem Kart](#page-37-1)ını Çıkarma
- Sistem Kartını Yerine Ta
- [BIOS'a Servis Etiketini Girme](#page-38-1)
- UYARI : Bilgisayarınızın içinde çalışmadan önce, bilgisayarınızla birlikte verilen güvenlik bilgilerini okuyun. Ek güvenlik en iyi uygulama bilgileri<br>için www.dell.com/regulatory\_compliance adresindeki Yasal Uygunluk Ana S
- UYARI: Yalnızca yetkili bir servis teknisyeni bilgisayarınızda onarım yapmalıdır. Dell™ tarafından yetkilendirilmemiş servislerden kaynaklanan<br>zararlar garantinizin kapsamında değildir.
- UYARI: Elektrostatik boşalımı **önlemek için, bir bilek topraklama kayışı** kullanarak ya da boyanmamı**ş metal yüzeylere (bilgisayardaki bir**<br>**konnektör gibi) sı**k sık dokunarak kendinizi topraklayın.

**UYARI: Sistem kartının hasar görmesini engellemek için, bilgisayar içinde çalışmadan önce ana pili çıkarın (bkz. Pili Çı[karma\)](file:///C:/data/systems/insN5030/tr/sm/removeba.htm#wp1185372).**

### <span id="page-37-1"></span>**Sistem Kartını Çıkarma**

- 1. Ba[şlamadan Önce](file:///C:/data/systems/insN5030/tr/sm/before.htm#wp1435071) bölümündeki yönergeleri uygulayın.
- 2. Pili çıkarın (bkz. Pili Cı[karma](file:///C:/data/systems/insN5030/tr/sm/removeba.htm#wp1185372)).
- 3. Klavyeyi çıkarın (bkz. [Klavyeyi Çı](file:///C:/data/systems/insN5030/tr/sm/keyboard.htm#wp1184546)karma).
- 4. Avuç içi dayanağını çıkarın (bkz. [Avuç İçi Dayanağı](file:///C:/data/systems/insN5030/tr/sm/palmrest.htm#wp1044787)nı Çıkarma).
- 5. Bellek modüllerini çıkarın (bkz. [Bellek Modüllerini Çı](file:///C:/data/systems/insN5030/tr/sm/memory.htm#wp1188237)karma).
- 6. Sabit disk sürücüsünü çıkarın (bkz. [Sabit Sürücüyü Çı](file:///C:/data/systems/insN5030/tr/sm/hdd.htm#wp1109848)karma).
- 7. Optik sürücüyü çıkarın (bkz. [Optik Sürücüyü Çı](file:///C:/data/systems/insN5030/tr/sm/optical.htm#wp1044846)karma).
- 8. Mini Kartı çıkarın (bkz. [Kablosuz Mini Kart](file:///C:/data/systems/insN5030/tr/sm/minicard.htm#wp1181758)ın Çıkarılması).
- 9. Bluetooth modülünü çıkarın (bkz. [Bluetooth Modülünü Çı](file:///C:/data/systems/insN5030/tr/sm/btooth.htm#wp1183032)karma).
- 10. İşlemci ısı emicisini çıkarın (bkz. *İslemci Is[ı Emicisini Çı](file:///C:/data/systems/insN5030/tr/sm/cpucool.htm#wp1137247)karma*).
- 11. İşlemci modülünü çıkarın (bkz. İslemci Modülünü Çıkarma).
- 12. Düğme pili çıkarın (bkz. [Düğme Pili Çı](file:///C:/data/systems/insN5030/tr/sm/coinbatt.htm#wp1179886)karma).
- 13. Basın ve Ortam Kartı Okuyucudaki takılı kartları çıkarın.
- 14. Sistem kartını bilgisayar tabanına sabitleyen iki vidayı çıkarın.

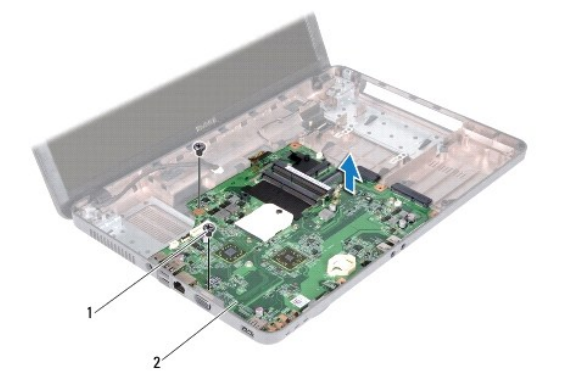

### <span id="page-38-2"></span>1 vidalar (2) 2 sistem kartı

15. Sistem kartı aksamını kaldırarak bilgisayar tabanından çıkarın.

### <span id="page-38-0"></span>**Sistem Kartını Yerine Takma**

- 1. Ba[şlamadan Önce](file:///C:/data/systems/insN5030/tr/sm/before.htm#wp1435071) bölümündeki yönergeleri uygulayın.
- 2. Sistem kartındaki konnektörler ile bilgisayar tabanındaki yuvaları hizalayın ve bilgisayar tabanına yerleştirin.
- 3. Sistem kartını bilgisayar tabanına sabitleyen iki vidayı yerine takın.
- 4. Ortam Kartı Okuyucusundan çıkardığınız herhangi bir kartı takın veya boş bırakın..
- 5. Düğme pili yerine takın (bkz. Düğ[me Pili De](file:///C:/data/systems/insN5030/tr/sm/coinbatt.htm#wp1183940)ğiştirme).
- 6. İşlemci modülünü yerine takın (bkz.[İşlemci Modülünü Takma](file:///C:/data/systems/insN5030/tr/sm/cpu.htm#wp1181618)).
- 7. İşlemci ısı emicisini takın (bkz. İslemci Isı [Emicisini Takma](file:///C:/data/systems/insN5030/tr/sm/cpucool.htm#wp1122720)).
- 8. Bluetooth modülünü takın (bkz. [Bluetooth Modülünü Yerine Takma](file:///C:/data/systems/insN5030/tr/sm/btooth.htm#wp1182963)).
- 9. Mini Kartı takın (bkz. [Kablosuz Mini Kart](file:///C:/data/systems/insN5030/tr/sm/minicard.htm#wp1181828)ın Takılması).
- 10. Optik sürücüyü yerine takın (bkz. [Optik Sürücüyü Yerine Takma](file:///C:/data/systems/insN5030/tr/sm/optical.htm#wp1052349)).
- 11. Sabit disk sürücüsünü yerine takın (bkz. [Sabit Sürücüyü Takma](file:///C:/data/systems/insN5030/tr/sm/hdd.htm#wp1187790)).
- 12. Bellek modüllerini takın (bkz. [Bellek Modüllerini Çı](file:///C:/data/systems/insN5030/tr/sm/memory.htm#wp1181089)karma).
- 13. Avuç içi dayanağını takın (bkz. [Avuç İçi Dayanağı](file:///C:/data/systems/insN5030/tr/sm/palmrest.htm#wp1051018)nı Takma).
- 14. Klavyeyi takın (bkz. [Klavyeyi De](file:///C:/data/systems/insN5030/tr/sm/keyboard.htm#wp1179994)ğiştirme).
- 15. Pili takın (bkz. [Pil De](file:///C:/data/systems/insN5030/tr/sm/removeba.htm#wp1185330)ğiştirme).
- UYARI: Bilgisayarı **çalıştırmadan önce tüm vidaları** yerine takın ve bilgisayar**ın içine kaçmış** vida kalmad**ığı**ndan emin olun. **Içeride unutulan vida**<br>bilgisayara zarar verebilir.
- 16. Bilgisayarı açın.

**A NOT:** Sistem kartını yerine taktıktan sonra yeni sistem kartının BIOS' una Servis Etiketini girin.

17. Servis etiketini girin (bkz. [BIOS'a Servis Etiketini Girme](#page-38-1)).

### <span id="page-38-1"></span>**BIOS'a Servis Etiketini Girme**

- 1. AC adaptörünün prize takıldığından ve ana pilin düzgün şekilde takılı olduğundan emin olun.
- 2. Bilgisayarı açın.
- 3. Sistem kurulumu programına girmek için POST işlemi sırasında <F2> tuşuna basın.
- 4. Güvenlik sekmesine gidin ve **Servis Etiketini Belirle** alanına servis etiketini girin.